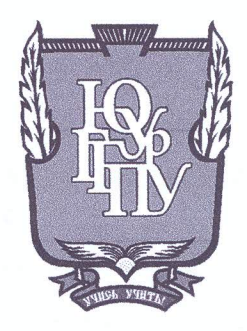

# МИНИСТЕРСТВО ОБРАЗОВАНИЯ И НАУКИ РОССИЙСКОЙ ФЕДЕРАЦИИ

# Федеральное государственное бюджетное образовательное учреждение высшего образования «ЮЖНО-УРАЛЬСКИЙ ГОСУДАРСТВЕННЫЙ ГУМАНИТАРНО-ПЕДАГОГИЧЕСКИЙ УНИВЕРСИТЕТ» (ФГБОУ ВО «ЮУрГГПУ»)

### ФИЗИКО-МАТЕМАТИЧЕКИЙ ФАКУЛЬТЕТ

## КАФЕДРА ИНФОРМАТИКИ, ИНФОРМАЦИОННЫХ ТЕХНОЛОГИЙ И МЕТОДИКИ ОБУЧЕНИЯ ИНФОРМАТИКЕ

Разработка информационно-технологической поддержки организации проведения Всероссийской студенческой олимпиады по физике и методике обучения физике

Выпускная квалификационная работа по направлению 09.03.02, Информационные системы и технологии Направленность программы бакалавриата

#### «Информационные системы и технологии»

Проверка на объем заимствований:  $85.08$ % авторского текста

Работа *MUN MEM GNRum* к защите

«26» annene 2018 г. зав. кафедрой И, ИТ и МОИ

Рузаков А.А.

Выполнил: Студент группы ОФ-413/095-4-1 < Александров Константин Юрьевич

Научный руководитель: зав. кафедрой И, ИТ и МОИ Рузаков А.А.

Челябинск 2018

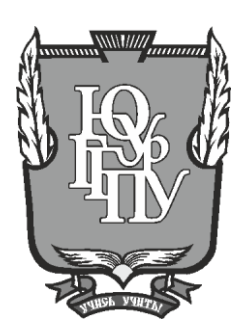

## **МИНИСТЕРСТВО ОБРАЗОВАНИЯ И НАУКИ РОССИЙСКОЙ ФЕДЕРАЦИИ**

# **Федеральное государственное бюджетное образовательное учреждение высшего образования «ЮЖНО-УРАЛЬСКИЙ ГОСУДАРСТВЕННЫЙ ГУМАНИТАРНО-ПЕДАГОГИЧЕСКИЙ УНИВЕРСИТЕТ» (ФГБОУ ВО «ЮУрГГПУ»)**

## **ФИЗИКО-МАТЕМАТИЧЕКИЙ ФАКУЛЬТЕТ**

# **КАФЕДРА ИНФОРМАТИКИ, ИНФОРМАЦИОННЫХ ТЕХНОЛОГИЙ И МЕТОДИКИ ОБУЧЕНИЯ ИНФОРМАТИКЕ**

**Разработка информационно-технологической поддержки организации проведения Всероссийской студенческой олимпиады по физике и методике обучения физике**

**Выпускная квалификационная работа по направлению 09.03.02, Информационные системы и технологии Направленность программы бакалавриата**

### **«Информационные системы и технологии»**

Выполнил: Студент группы ОФ-413/095-4-1 Александров Константин Юрьевич

Проверка на объем заимствований: \_\_\_\_\_\_\_\_\_\_\_% авторского текста

Работа и к защите рекомендована/не рекомендована

 $\begin{array}{ccccc}\n\ll & & \rightarrow & & \qquad & 20 & \text{r.} \n\end{array}$ зав. кафедрой И, ИТ и МОИ

\_\_\_\_\_\_\_\_\_\_\_\_\_ Рузаков А.А.

Научный руководитель: зав. кафедрой И, ИТ и МОИ \_\_\_\_\_\_\_\_\_\_\_\_\_\_\_\_ Рузаков А.А.

**Челябинск 2018**

# **ОГЛАВЛЕНИЕ**

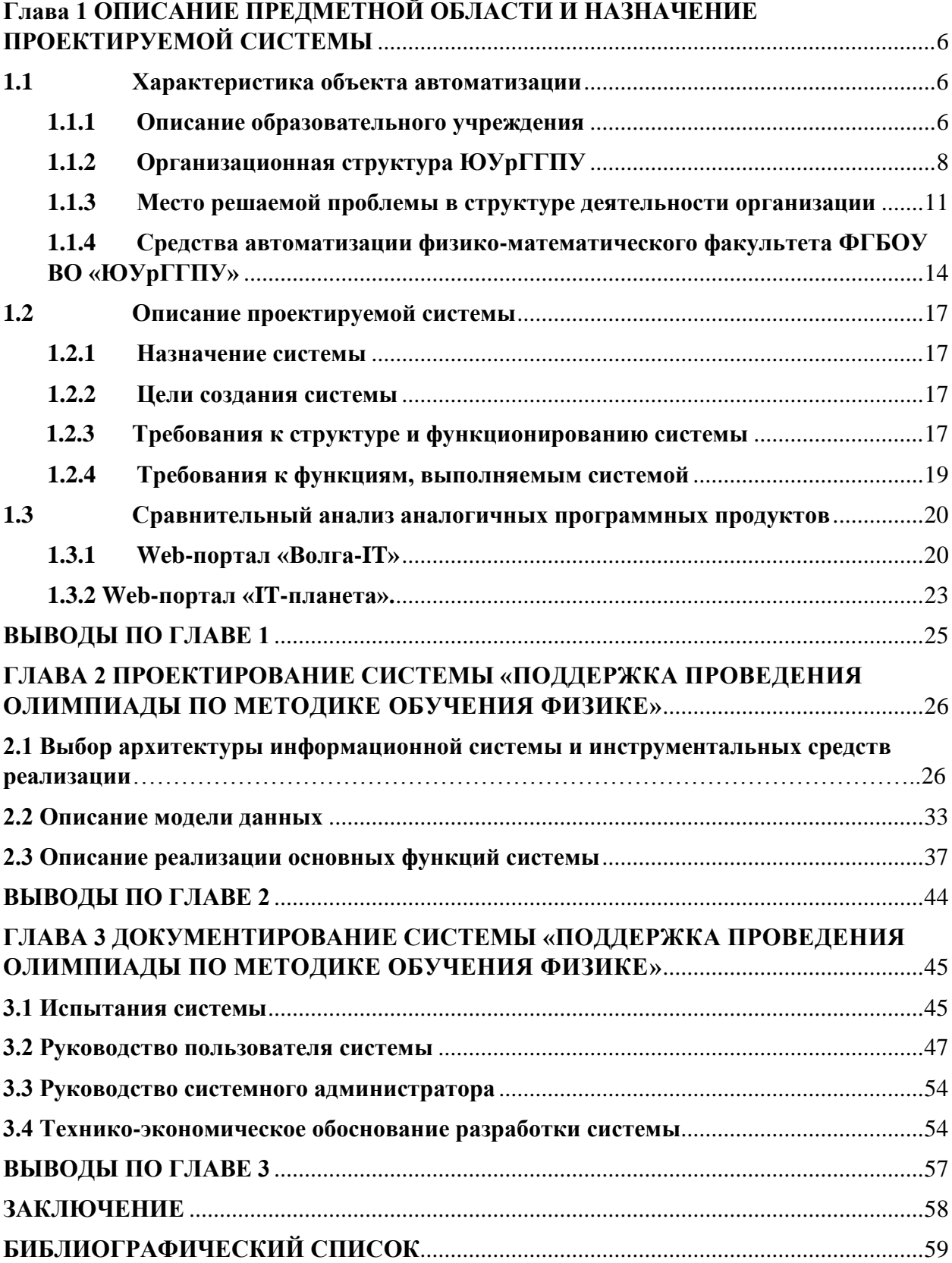

В нашем мире все больше вещей и операций автоматизируются. Автоматизация позволяет ускорить проведение однотипных, простых и сложных задач, позволяет ускорить различные математические расчеты. Автоматизация используется в различных предприятиях, университетах, школах. Все больше и больше предприятий переводят выполнение различных операций в автоматический режим. Исключением являются системы проведения олимпиад в вузах. В основном, вся работа по проведению олимпиад осуществляется вручную. Вручную происходит отправка приглашений, формирование списка участников, расчет результатов олимпиад.

Данные действия отнимают очень много времени и сроки выполнения событий значительно увеличиваются.

В Южно-Уральском государственном гуманитарно-педагогическом университете проводится всероссийская олимпиада по методике обучения физике, в которой принимают участие множество вузов со всей России, а это подразумевает большие затраты времени и ресурсов. А значит, необходимо ускорить проведение олимпиады и предложить как можно больше возможностей для автоматизации данного события.

В связи с этим, был составлен список проблем, требующих решения:

- актуализация списка вузов, подготавливающих бакалавриат по следующим направлениям подготовки (44.03.05, 44.03.01 Педагогическое образование (два профиля подготовки)), с профилем направления «Физика»;
- предоставление вузам информации об условиях и сроках проведения олимпиады посредством автоматизации отправки информационных писем;
- создание web-портала, предназначенного для регистрации участников, публикации результатов и отчетов о проведении олимпиады.

В связи с данными требованиями, были сформированы следующие цели и задачи.

**Цели работы:** автоматизировать проведение олимпиады по методике преподавания физике.

### **Задачи работы:**

- описать предметную область и назначение предмета автоматизации;
- произвести анализ существующих аналогов разрабатываемой системы;
- описать и утвердить техническое задание разрабатываемой информационной системы;
- реализовать информационную систему «Поддержка проведения олимпиады по методике обучения физике» в соответствие с требованиями, изложенными в техническом задании;
- протестировать информационную систему «Поддержка проведения олимпиады по методике обучения физике» в соответствие с требованиями, изложенными в техническом задании;
- внедрить информационную систему и разработать руководство пользователя.

**Практическая значимость системы:** использование информационной системы «Поддержка проведения олимпиады по методике обучения физике» позволит ускорить выполнение операций, связанных с организацией олимпиады по методике обучения физике, исключить большинство ошибок, возникающих при проведении данного мероприятия, ускорить обработку результатов соревнования, позволить участникам получить доступ к результатам олимпиады, повысить престижность данного события, проводимого в ЮУрГГПУ.

# <span id="page-5-1"></span><span id="page-5-0"></span>**Глава 1 ОПИСАНИЕ ПРЕДМЕТНОЙ ОБЛАСТИ И НАЗНАЧЕНИЕ ПРОЕКТИРУЕМОЙ СИСТЕМЫ**

### **1.1 Характеристика объекта автоматизации**

### **1.1.1 Описание образовательного учреждения**

<span id="page-5-2"></span>Объектом автоматизации является физико-математический факультет «Южно-Уральского государственного гуманитарно-педагогического университета» (ЮУрГГПУ).

В настоящее время физико-математический факультет является одним из самых востребованных и инновационно настроенных в ЮУрГГПУ. Выпускники факультета обладают фундаментальными знаниями по предметам, умеют работать с различным современным физическим оборудованием, владеют инновационными педагогическими технологиями, умеют применять на практике знания по педагогике и психологии, знакомы с методиками тьюторского сопровождения, поэтому такие учителя востребованы во всех школах города и области.

Физико-математический факультет взаимодействует с большим количеством образовательных учреждений, как нашей области, так и страны в целом:

общеобразовательные школы, гимназии, лицеи, которые являются опорными площадками для проведения педагогических практик студентов;

учреждения дополнительного образования детей, с которыми проходит много совместных мероприятий (выставки, олимпиады, семинары, конкурсы и т.д.);

высшие учебные заведения (научно-методическое взаимодействие).

Студенты факультета имеют возможность работать в 15 учебных и научно-исследовательских лабораториях, оборудование которых постоянно обновляется. Занятия проводят высококвалифицированные преподаватели: доктора физико-математических, химических и педагогических наук, под их руководством студенты имеют возможность заниматься научными

исследованиями в области методики преподавания физики и математики, физики конденсированного состояния и физической химии.

На факультете имеется два методических кабинета с литературным фондом более 5300 единиц [1].

В состав факультета входят следующие кафедры:

- Математики и методики обучения математике.
- Физики и методики обучения физике.
- Информатики, информационных технологий и методики обучения информатике.

Физико-математический факультет производит подготовку обучающихся по следующим направлениям, которые представлены в таблице 1.

Таблица 1

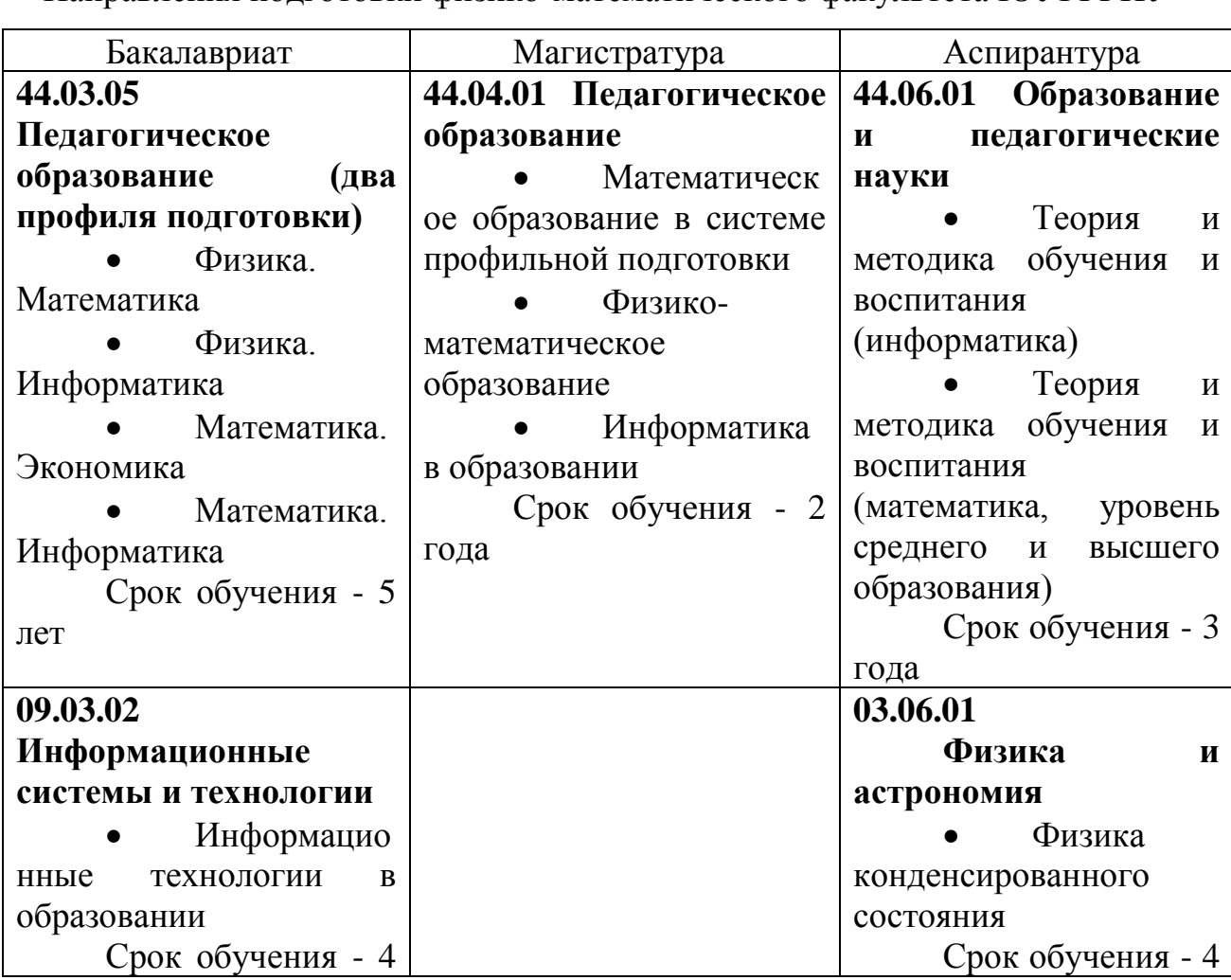

Направления подготовки физико-математического факультета ЮУРГГПУ

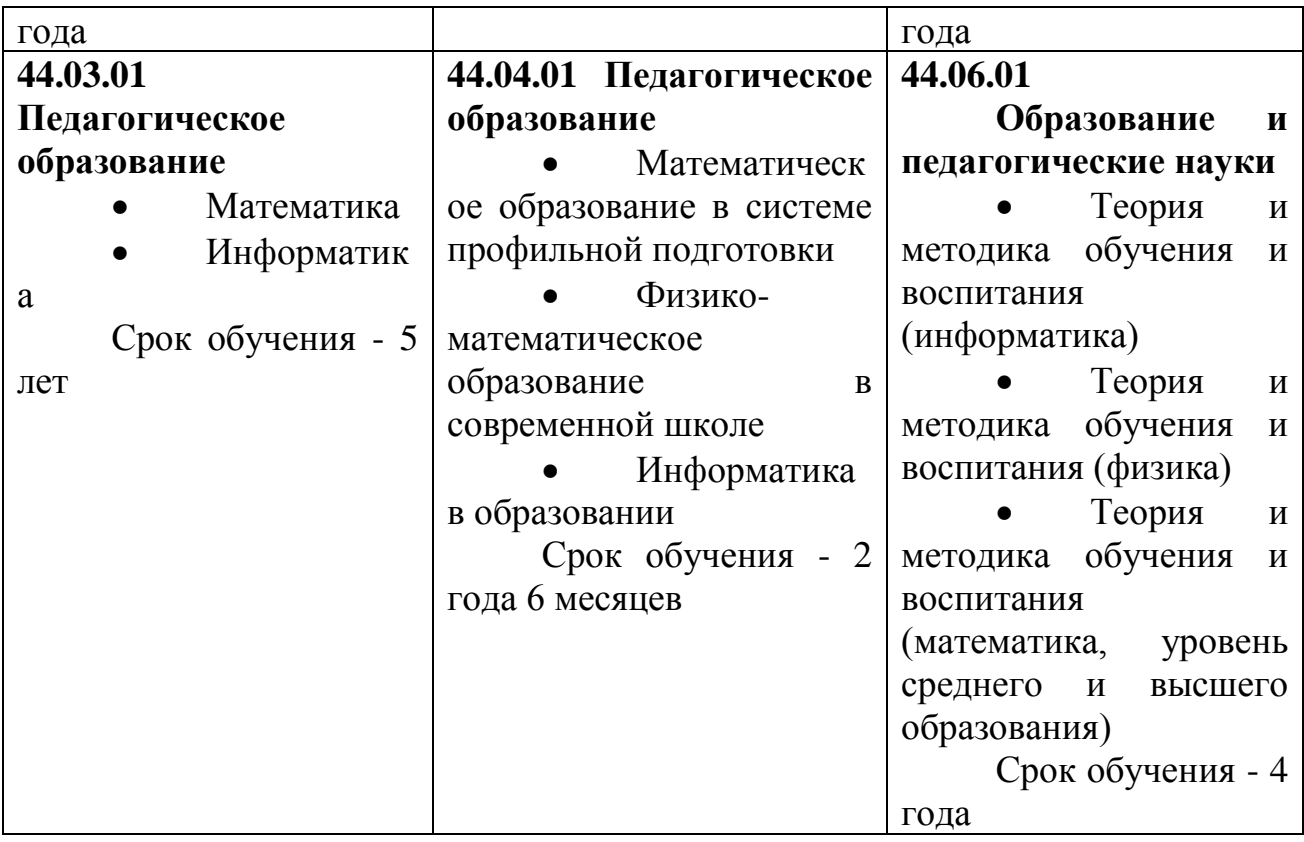

# <span id="page-7-0"></span>**1.1.2 Организационная структура ЮУрГГПУ**

Организационная структура «Южно-Уральского государственного

гуманитарно-педагогического университета» представлена на рисунке 1.

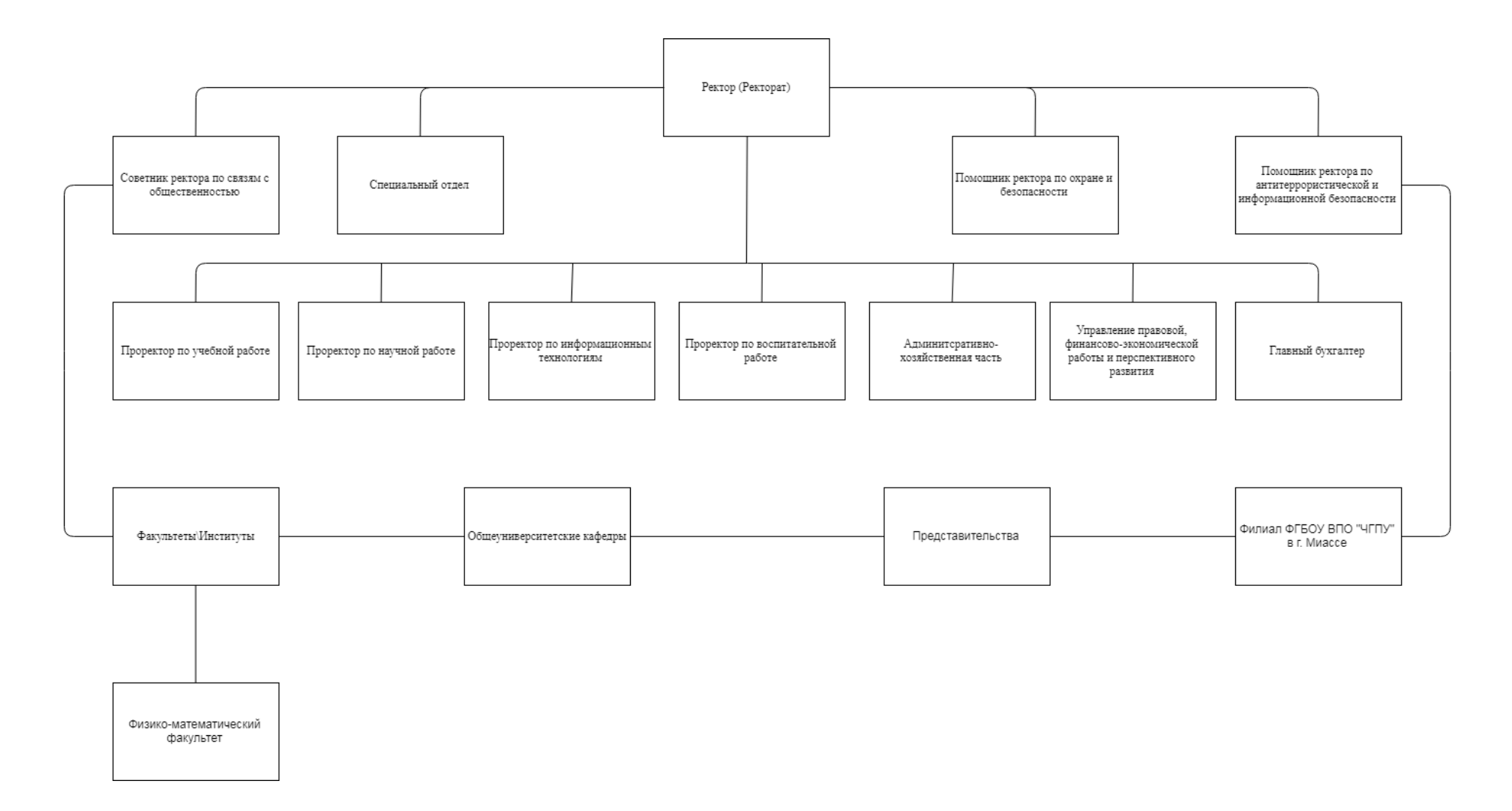

Рис. 1. Организационная структура ЮУрГГПУ

Сотрудники университета выполняют следующие обязанности: Ректор:

- осуществляет руководство деятельностью вуза в соответствии с уставом вуза и законодательством РФ;
- обеспечивает выполнение университетом образовательной деятельности, которая предусмотрена лицензией университета.

Помощники ректора:

- выполняют работу по обеспечению деятельности ректора;
- осуществляют работу по подготовке заседаний и совещаний в целях координации учебного и воспитательного процесса с заведующими кафедр.

Бухгалтерия:

• структурное подразделение вуза, являющееся источником экономической информации, необходимой для принятия управленческих решений в целях обеспечения эффективного хозяйствования.

Проректора:

• являются заместителями ректора вуза по какому-либо направлению.

Заведующие кафедр:

- осуществляют работу по поручению помощника ректора;
- осуществляют работу по подготовке заседаний и совещаний в целях координации учебного и воспитательного процесса с преподавателями кафедр, которые находятся в их подчинении.

Преподаватели:

• обеспечивают учебно-воспитательный процесс.

Организационная структура факультета представлена на рисунке 2.

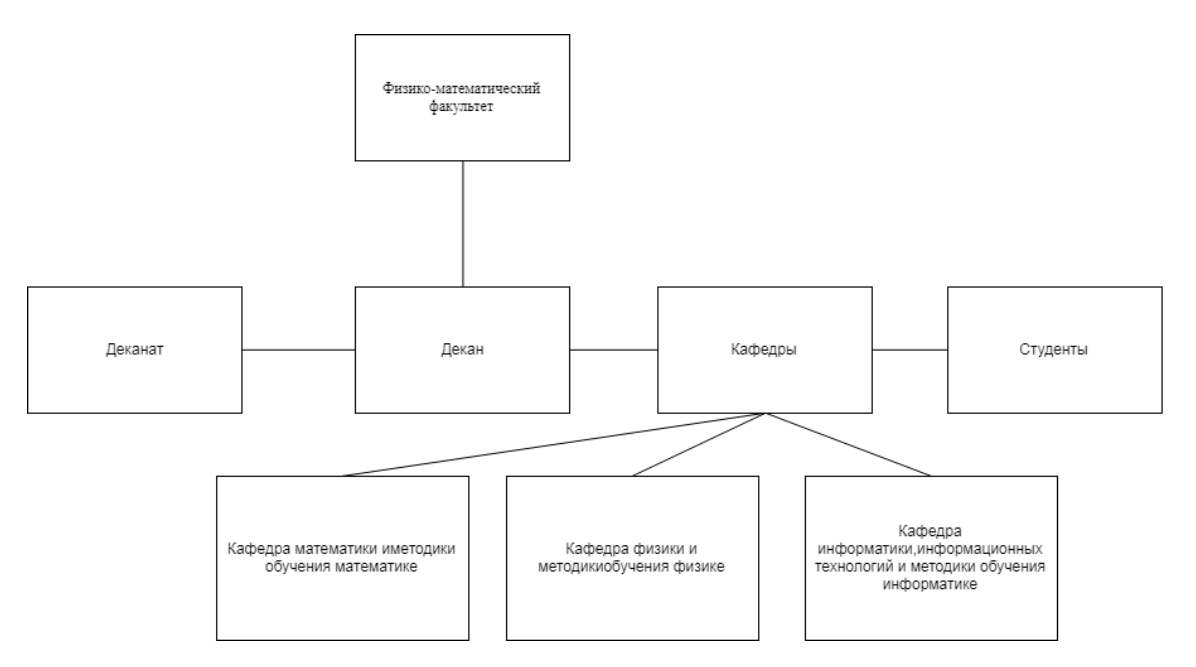

Рис. 2. Организационная структура физико-математического факультета Деканат:

• руководит учебной, воспитательной и научной работой.

Кафедры:

• объединяют преподавателей разных специализаций и квалификаций, ведущих одновременно педагогическую и научноисследовательскую работу в какой-то отрасли науки.

• подготавливают дипломированных специалистов.

Студенты:

<span id="page-10-0"></span>• учащиеся вуза.

# **1.1.3 Место решаемой проблемы в структуре деятельности организации**

При проведении олимпиад, возникают несколько основных проблем, затрудняющих ее проведение:

- 1. Рассылка информационных писем для уведомления вузов;
- 2. Регистрация вузов-участников на web-портале;

3. Размещение результатов олимпиады на web-портале.

Отправка информационных писем занимает большое время, т.к. делается в основном, вручную. Это утомительный однообразный процесс, который требуется повторить десятки, возможно и сотни раз. Такой процесс может привести к большим задержкам при информировании участников олимпиады, повторной ошибочной отправке писем, а иногда и к забыванию отправки писем некоторым участникам. Путем автоматизации будет сокращено время доставки писем в несколько раз, уменьшится частота возникновения ошибок при рассылке, участники будут вовремя информированы. Однако есть несколько проблем при рассылке писем, самая главная из них – попадание в спам-фильтр.

Спам (англ. *spam*) – массовая рассылка корреспонденции рекламного или иного характера лицам, не выражавшим желания её получать. Большая часть спама составляют различные рекламные рассылки, мошеннические письма, фишинговые письма и прочие. Проблема попадания писем в спам при массовой рассылке писем существует уже достаточно много времени. Почтовые сервисы умеют отсеивать различные рекламные письма как автоматически, так и с помощью пользователя, позволяя создавать ему свои спам-фильтры. Однако они иногда по ошибке отправляют те письма в спам, которые им не являются. Есть различные пути решения этой проблемы. Самый простой способ решить проблему попадания в спам-фильтры при одновременной отправке писем множеству адресатов можно путем введения задержки отправки писем следующему адресату [27].

Регистрация вузов-участников на web-портале необходима для того, чтобы отсеять лишние адреса электронной почты вузов, не присылать вузам, которые отказались от участия в олимпиаде, лишние информационные письма, ускорить получение данных участников и вузов для внесения их в протокол соревнования. Так же это значительно экономит время, потому что данные участников сохраняются автоматически на web-портале и для их обработки необходимо меньше времени. Плюс к этому, значительно экономятся человеческие ресурсы, т.к. информация собирается в автоматическом режиме.

Размещение результатов на web-портале позволит централизованно оповестить всех участников о их результатах, избежать неразберихи при публикации результатов, а также ускорить время оповещения участников о их результатах. Так же каждый участник будет иметь возможность зайти в личный кабинет и проверить там свои баллы и оценки, полученные во время

олимпиады, ознакомиться с отчетами о проведении данных соревнований. Это позволит ему не искать в общем списке свои данные, что так же значительно сэкономит ему время.

Для описания функциональной модели проведения олимпиады была выбрана методология IDEF0 так как она является наиболее удобной для отображения бизнес-процессов. Методология IDEF0 нашла широкое применение благодаря простому отображению информации. Главный компонент модели – диаграммы. На них отображаются функции системы в виде прямоугольников, а также связи между ними и внешней средой посредством стрелок. Использование всего лишь двух графических примитивов (прямоугольник и стрелка) позволяют быстро объяснить правила и принципы построения диаграмм IDEF0 людям, незнакомым с данной методологией. Это достоинство позволяет подключить и активизировать деятельность заказчика по описанию бизнес-процессов с использованием формального и наглядного графического языка [28].

Контекстная диаграмма с описанием процессов поддержки проведения олимпиады представлена на рисунке 3.

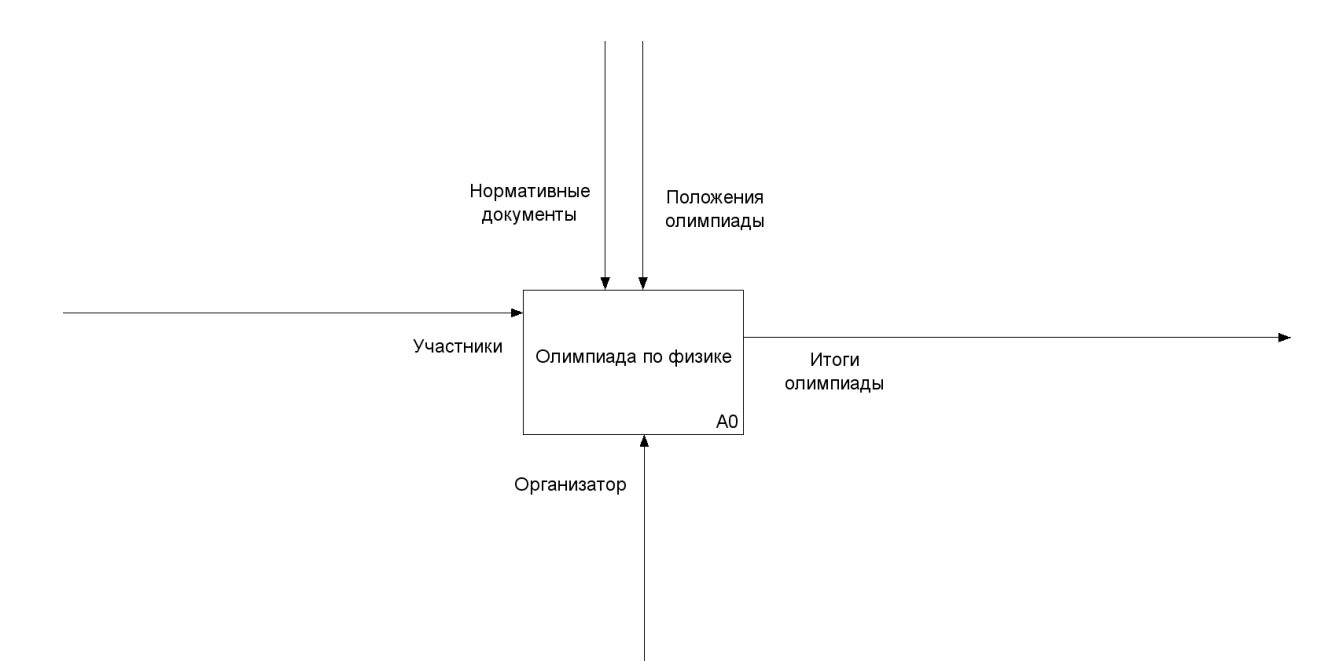

Рис. 3. Бизнес-процессы проведения олимпиады

Далее, на рисунке 4, представлена декомпозиция контекстной диаграммы.

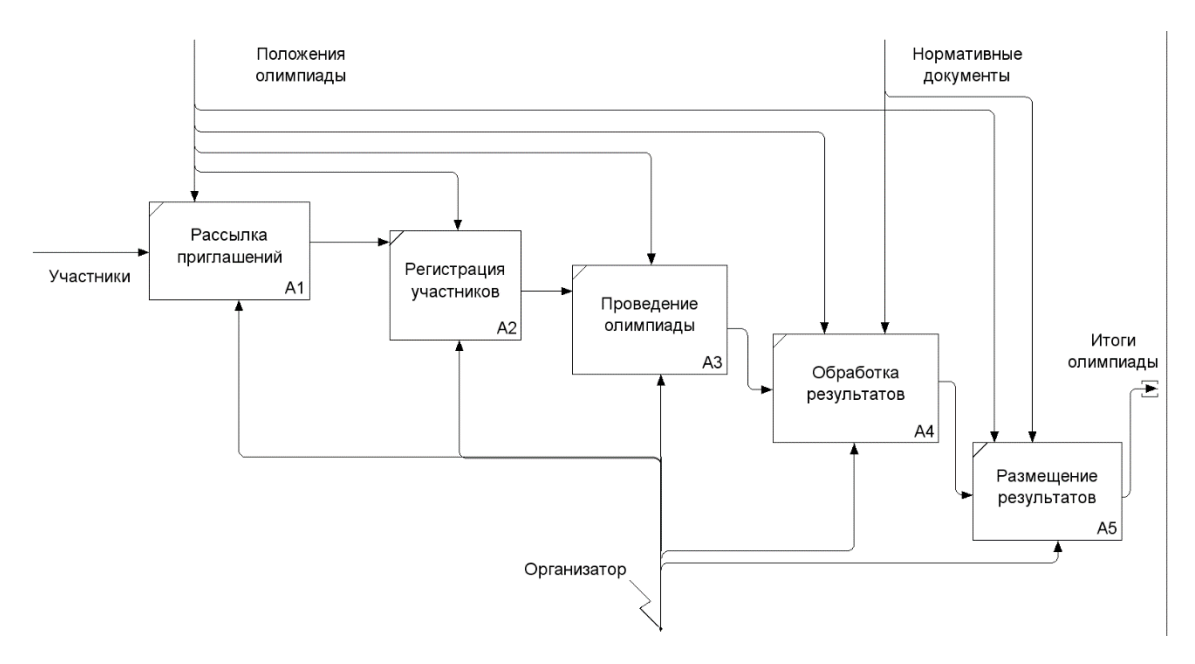

Рис.4. Декомпозиция контекстной диаграммы

После составления проблем данного проекта, были сформированы следующие требования для системы «Поддержка информационной поддержки олимпиады по методике обучения физике:

1. автоматизация рассылки информационных писем.

2. возможность регистрации как участников, так и команд для участия в олимпиаде.

3. размещение результатов олимпиады на web-портале;

4. возможность загрузки фото, видео, документов, для формирования отчета по проведению олимпиады.

# <span id="page-13-0"></span>**1.1.4 Средства автоматизации физико-математического факультета ФГБОУ ВО «ЮУрГГПУ»**

На факультете имеются компьютерные классы, которые имеют следующие возможности:

• рабочие компьютеры, через которых студенты используют сеть Интернет, а также внутреннюю сеть организации;

• сетевое соединение со скоростью 1 Гбит/с;

• сервер, который управляет внутренней сетью организации.

Структура сети является многоуровневой, входит в домен (cspu.ru), связана между собой узлами коммутации и маршрутизации, также имеет подключение к сети Интернет. Структура сети имеет форму «звезды» -

единственной топология сети с явно выделенным центром, к которому подключаются все остальные абоненты. Обмен информацией идет исключительно через центральный компьютер, на который ложится большая нагрузка, поэтому ничем другим, кроме сети, он, как правило, заниматься не может. Понятно, что сетевое оборудование центрального абонента должно быть существенно более сложным, чем оборудование периферийных абонентов. Обычно центральный компьютер самый мощный, именно на него возлагаются все функции по управлению обменом. Никакие конфликты в сети с топологией звезда в принципе невозможны, так как управление полностью централизовано [29]. На рисунке 5 изображена схема сети.

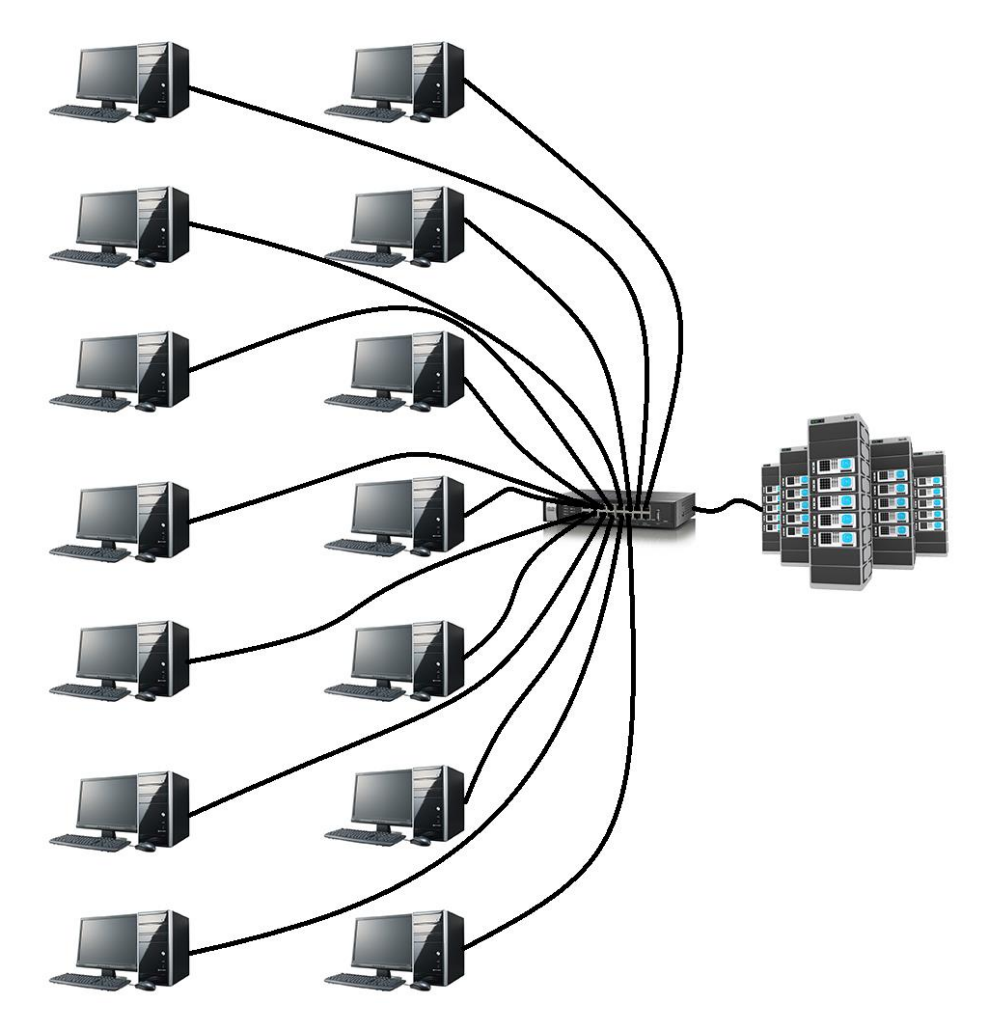

Рис. 5. Физическая структура топологии «звезда» ФГБОУ ВО «ЮУрГГПУ»

Если говорить об устойчивости звезды к отказам компьютеров, то выход из строя периферийного компьютера или его сетевого оборудования никак не отражается на функционировании оставшейся части сети, зато любой отказ центрального компьютера делает сеть полностью неработоспособной. В связи с этим должны приниматься специальные меры по повышению надежности центрального компьютера и его сетевой аппаратуры.

Обрыв кабеля или короткое замыкание в нем при топологии звезда нарушает обмен только с одним компьютером, а все остальные компьютеры могут нормально продолжать работу.

Серьезный недостаток топологии звезда состоит в жестком ограничении количества абонентов. Обычно центральный абонент может обслуживать не более 8-16 периферийных абонентов. В этих пределах подключение новых абонентов довольно просто, но за ними оно просто невозможно. В звезде допустимо подключение вместо периферийного еще одного центрального абонента (в результате получается топология из нескольких соединенных между собой звезд).

Без локальной сети или сети интернет работа web-портала будет затруднена или вообще невозможна, в зависимости от сервера, на которой будет находиться web-портал.

### **1.2 Описание проектируемой системы**

#### **1.2.1 Назначение системы**

<span id="page-16-1"></span><span id="page-16-0"></span>Информационная система «Поддержка проведения олимпиады по методике обучения физике» (далее – ИС) должна иметь следующий вид: webпортал, предназначенный для:

• упорядочения, накопления, хранения данных об участниках олимпиады;

• автоматизации работы по отправке информационных писем;

<span id="page-16-2"></span>• хранения, накопления данных о результатах олимпиады, фото, видео отчетов о проведении олимпиады.

### **1.2.2 Цели создания системы**

Основными целями создания системы являются:

• централизованный учет участников олимпиады, подсчет количества участников;

• уведомление участников олимпиады о результатах и предоставление фото, видео отчетов о проведении данного мероприятия;

• уменьшение возникновения ошибок при рассылке писем и публикации результатов олимпиады.

#### **1.2.3 Требования к структуре и функционированию системы**

<span id="page-16-3"></span>ИС создается как web-портал, реализуется на персональном компьютере либо сервере с доступом к сети Интернет. Такой web-портал (далее – система) рассчитана на одновременную работу нескольких пользователей, заходящий с разных рабочих мест, поэтому должна выдерживать большую нагрузку (одновременную работу множества пользователей). Система должна быстро работать и иметь отказоустойчивость.

Система должна отвечать всем современным требованиям, иметь адаптивный дизайн, т.к. пользователи могут заходить на нее с различных устройств таких как персональный компьютер, планшет, мобильный телефон, а также с различных web-браузеров. Данная система должна

обеспечивать комфортную и быструю работу с каждым из этих устройств и web-браузеров.

Система должна предоставлять участникам результаты олимпиады в личном и командном первенстве.

Так же система должна иметь дисковое пространство объемом не менее 20 ГБ для загрузки фото, видео отчетов, результатов олимпиады, приведенных в виде текстовых и табличных документов.

Система должна обеспечивать стабильную отправку писем вузамучастникам, стабильную доставку этих писем, не попадая в спам-листы.

Система должна быть рассчитана на функционирование в операционной системе минимум Microsoft Windows 7 (с пакетом обновления Service Pack 1), имеющей объем ОЗУ равный или более 2 ГБ, процессором с тактовой частотой 1,5 ГГц или большей. Рекомендуется использовать операционную систему Microsoft Windows 10, процессор с частотой 2 ГГц или выше и объем ОЗУ больше 2 ГБ. Структурная схема ИС представлена на рисунке 6.

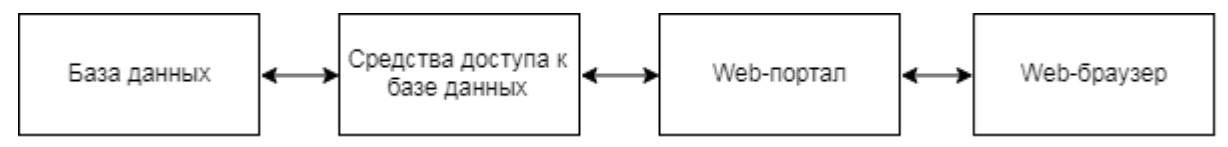

Рис. 6. Структурная схема ИС

Целью создания web-портала является централизованный учет участников олимпиады, автоматизация уведомлений для вузов-участников, своевременная публикация результатов олимпиады, а также файлов отчетов, представленный в виде текстовых файлов, фото и видео документов.

### **1.2.4 Требования к функциям, выполняемым системой**

<span id="page-18-0"></span>Согласно поставленной задаче, разрабатываемая система должна состоять из следующих подсистем, разделенных по функциональному признаку:

- подсистема хранения данных;
- подсистема хранения результатов;
- подсистема хранения фото, видеоотчетов.

Для подсистемы хранения данных входными данными является текст из БД, выходными – измененный текст из БД.

Для подсистемы хранения результатов входными данными так же является текст из БД, выходными – готовая к выводу информация.

Для подсистемы хранения фото, видеоотчетов являются видео и фото файлы, загруженные на web-портал, выходными – видео и фото файлы.

# <span id="page-19-0"></span>**1.3 Сравнительный анализ аналогичных программных продуктов 1.3.1 Web-портал «Волга-IT»**

<span id="page-19-1"></span>Разработчик: АНО «Ульяновский совет культивации интернеттехнологий».

Стоимость: нет информации.

Web-портал «Волга-IT» (Поволжская олимпиада по информационным технологиям) – это интеллектуальные практически-ориентированные состязания в сфере информационных технологий для обучающихся средних специальных и высших профессиональных образовательных учреждений (студентов, магистрантов, аспирантов) на территории Приволжского Федерального округа. Олимпиада – это некоммерческий проект, являющийся одним из ярчайших событий в календаре IT-событий Ульяновского региона [30].

Внешний вид web-портала «Волга-IT» представлен на рисунке 7.

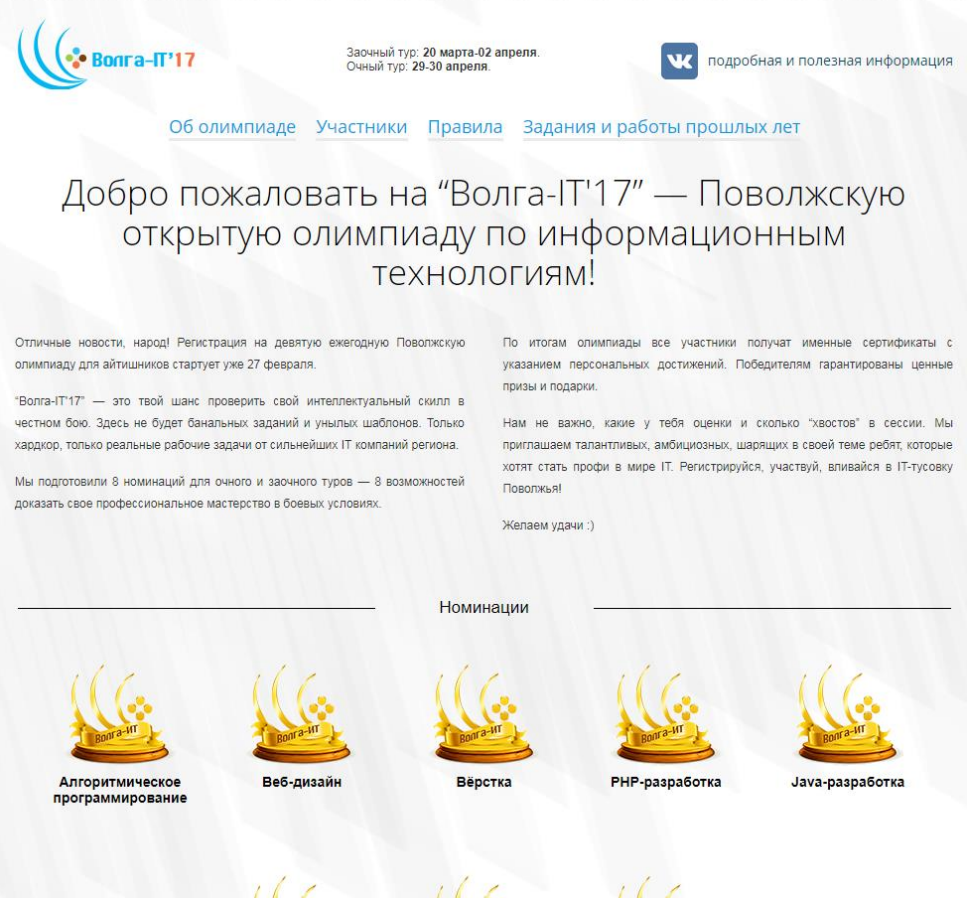

Рис. 7. Внешний вид web-портала «Волга-IT»

Возможности web-портала:

- регистрация участников;
- просмотр результатов олимпиады за текущий год;
- возможность просмотра заданий и работ предыдущих годов олимпиады.

Пример отображения результатов олимпиады приведен на рисунке 8.

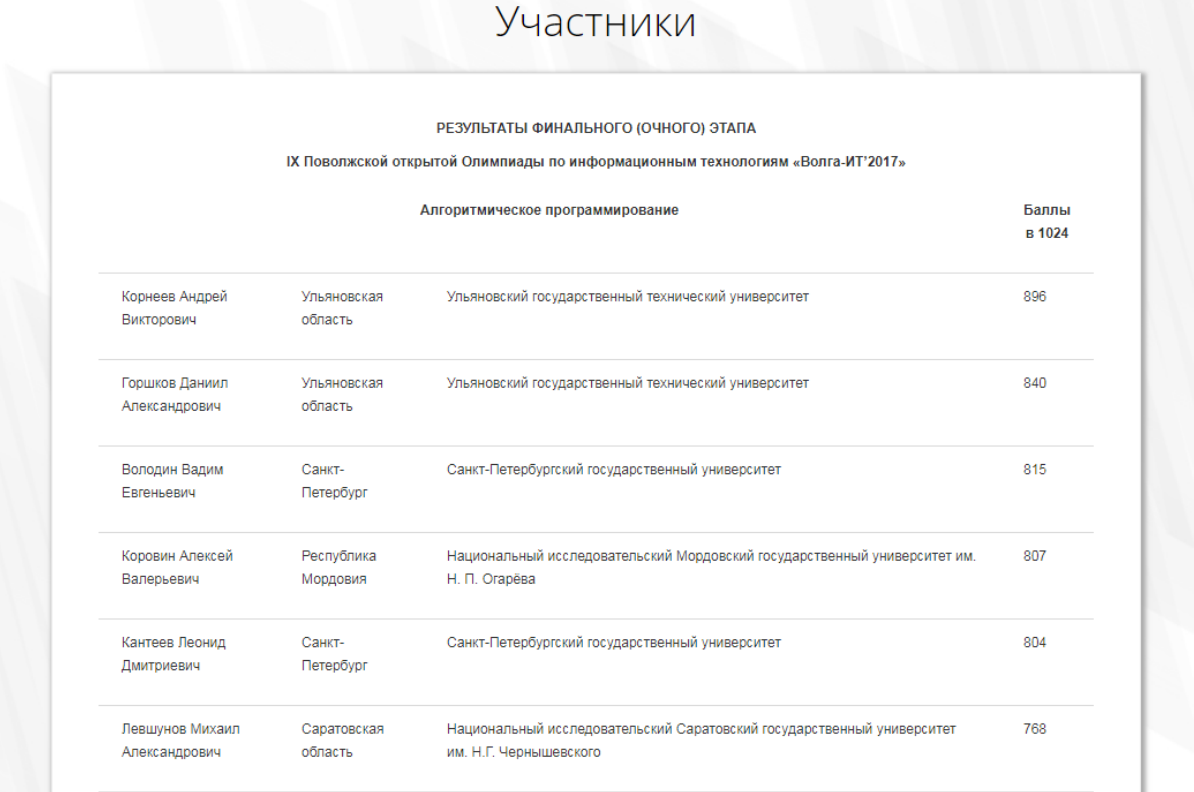

## Рис. 8. Отображение результатов олимпиады

Возможность просмотра заданий и работ предыдущих годов олимпиады предоставляется с 2012 года по текущий год (В данном случае 2017). Страница выбора прошлых результатов олимпиады представлена на рисунке 9.

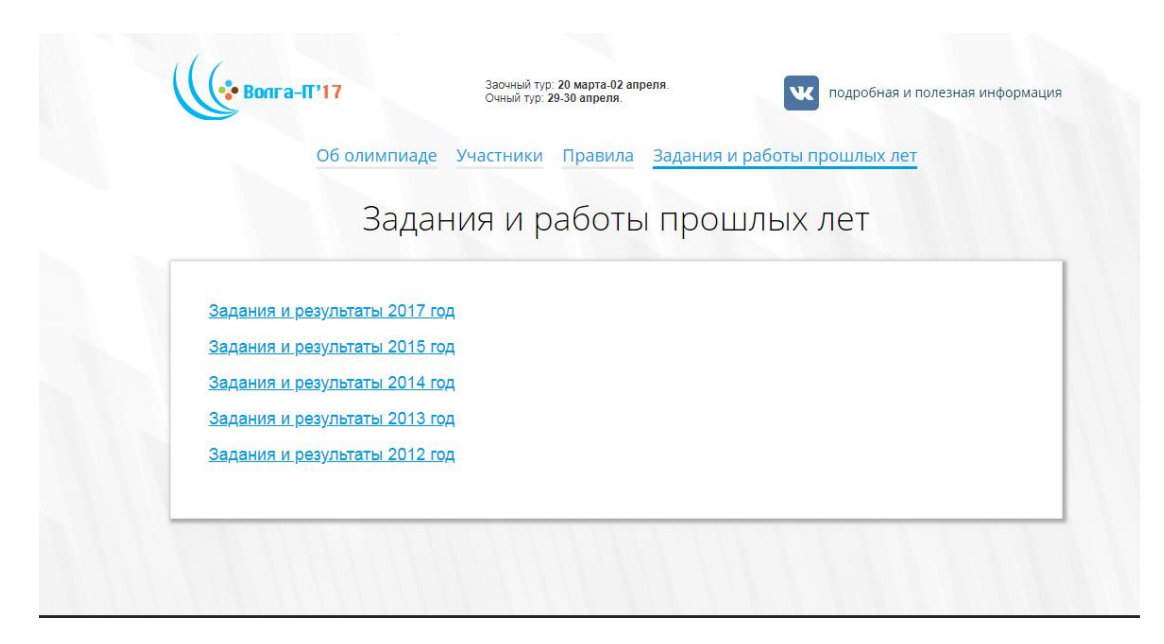

Рис. 9. Внешний вид страницы выбора прошлых результатов олимпиады

Внешний вид страницы с выбором категории результатов олимпиады представлен на рисунке 10.

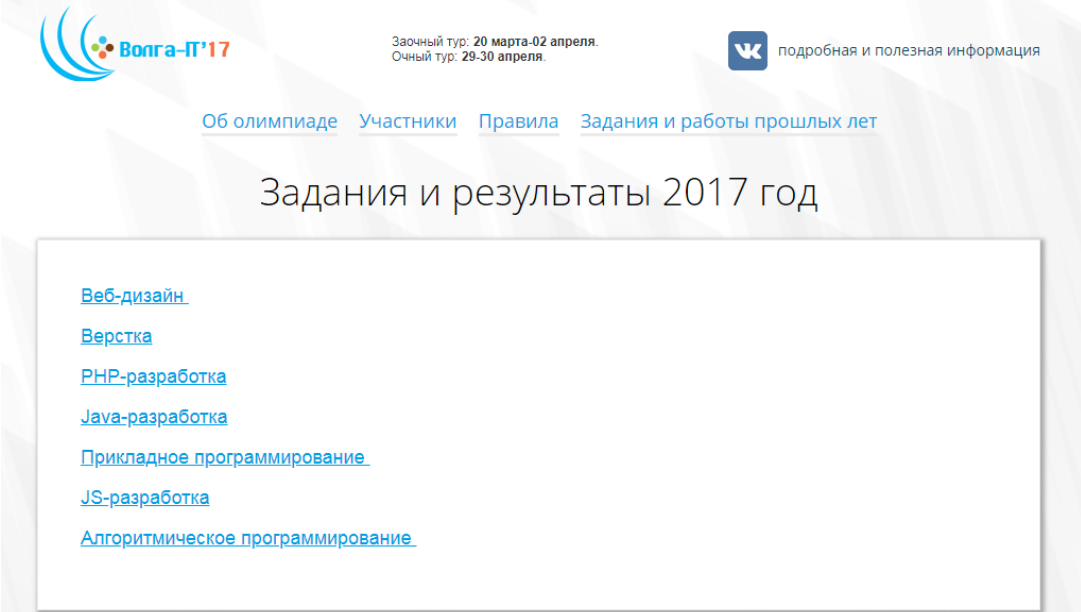

Рис. 10. Внешний вид страницы с выбором категории результатов олимпиады При выборе категории олимпиады происходит скачивание .zip архива с результатами и работами олимпиады.

Недостатки web-портала «Волга-IT»:

- нет онлайн-просмотра результатов олимпиады и работ;
- нет возможности регистрации по адресу электронной почты (только регистрация с помощью аккаунтов «Яндекс», «ВКонтакте», «Google».

<span id="page-22-0"></span>Разработчик: Бюро-бюро.

Стоимость: нет информации.

IT-Планета – это соревнования, направленные на выявление и поддержку способных и практически подготовленных студентов и молодых специалистов ИТ-сферы.

Участие в соревнованиях – это шанс проявить себя в сфере информационных технологий. Для многих победителей это возможность пройти производственную практику в ведущих компаниях или трудоустроиться, реализовать свои навыки и знания, пообщаться с высококлассными специалистами, обменяться опытом, быть включенным в базу данных перспективных и талантливых ИТ-специалистов, получить дипломы, медали и ценные подарки от партнеров ИТ-олимпиады.

Внешний вид web-портала «IT-Планета» представлен на рисунке 11.

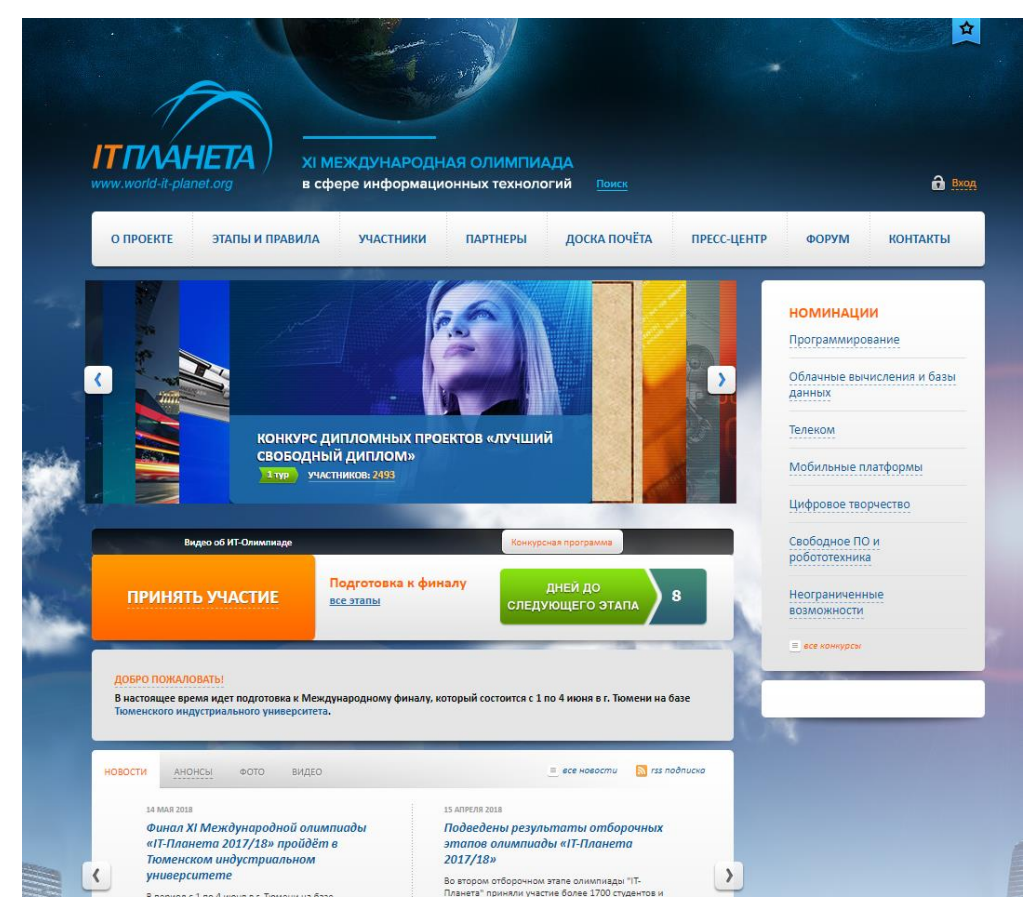

Рис.11. Внешний вид web-портала «IT-Планета» Преимущества web-портала «IT-Планета»:

• регистрация вузов-участников, участников олимпиады;

- просмотр вузов-участников;
- имеется страница с новостями олимпиады;
- имеется форум для обсуждения моментов олимпиады и портала.

Недостатки:

- нет отображения результатов прошлых годов;
- нет примеров заданий олимпиады.

### <span id="page-24-0"></span>**ВЫВОДЫ ПО ГЛАВЕ 1**

В главе 1 была рассмотрена организационная структура федерального государственного бюджетного образовательного учреждения высшего образования «Южно-Уральский государственный гуманитарнопедагогический университет», приведена характеристика объекта автоматизации.

Рассмотрена организационная структура физико-математического факультета, описано место решаемой проблемы в структуре деятельности организации, показаны функциональные модели с описанием процесса проведения олимпиады с ее дальнейшей декомпозицией. Так же описан функционал web-сайта, рассмотрена организация проведения олимпиады, выявлены ее места, требующие автоматизации.

Описано назначение проектируемой информационной системы, цели создания данной системы, приведены функциональные и нефункциональные требования к разрабатываемой системе.

Осуществлено сравнение схожих программных продуктов: «Волга-IT» и «IT-Планета», выявлены их преимущества и недостатки.

Web-портал позволяет автоматизировать, ускорить процессы отправки писем, показ итоговых результатов олимпиады, а также упростить работу организаторам олимпиады.

# <span id="page-25-0"></span>**ГЛАВА 2 ПРОЕКТИРОВАНИЕ СИСТЕМЫ «ПОДДЕРЖКА ПРОВЕДЕНИЯ ОЛИМПИАДЫ ПО МЕТОДИКЕ ОБУЧЕНИЯ ФИЗИКЕ»**

# <span id="page-25-1"></span>**2.1 Выбор архитектуры информационной системы и инструментальных средств реализации**

ИС «Поддержка проведения олимпиады по методике обучения физике» реализована в виде web-портала на скриптовом языке PHP, используя систему управления содержимым (контентом) сайта Wordpess на базе web-сервера XAMMP.

В качестве базы для надежной и стабильной работы системы управления содержимым была выбрана кроссплатформенная сборка webсервера XAMMP. Данная сборка позволяет запустить полноценный webсервер на ПК, не используя хостинг, что позволяет минимизировать затраты на содержание хостинга для web-портала, его обслуживание, а также молниеносно реагировать на возникающие проблемы с web-порталом и webсервером.

Данная сборка содержит следующие программные продукты:

- Web-сервер Apache.
- СУБД MySQL.
- PHP.
- Perl.
- FTP-клиент FileZilla.
- POP3/SMTP сервер.
- Утилиту phpMyAdmin [5].

Apache – свободно распространяемый кроссплатформенный webсервер, написанный на языке C (Си), имеющий поддержку практически всех операционных систем, в частности Linux, Mac OS, Microsoft Windows и прочих ОС. Развивается и поддерживается с 1995 года открытым сообществом разработчиков [1].

Основными преимуществами Apache являются высокая надежность и гибкость конфигурации. Так же может подключать различные внешние модули для предоставления данных, использовать СУБД для аутентификации пользователей, модифицировать сообщения об ошибках и прочие возможности [4].

Система управления базами данных (СУБД) MySQL является свободной, разрабатывается и поддерживается с 2008 года компанией Oracle, распространяется по лицензии GNU General Public License, но также делается данная СУБД под конкретные заказы корпоративных пользователей. Является решением для средних и малых приложений. Входит в состав различных сборок серверов. Поддерживает большое количество типов таблиц [6].

PHP (PHP: Hypertext Preprocessor – PHP: препроцессор гипертекста) является скриптовым языком, используемым для разработки webприложений, имеет поддержку большинства хостинг-провайдеров, используется для создания большинства web-сайтов, в частности, динамических web-сайтов. Синтаксис данного языка подобен синтаксису языка C (Си). Для работы программы не нужно описывать переменные и прочие данные. Любая программа начинается с оператора PHP [10]. В листинге 1 показана простейшая программа вывода строки «Hello, world»:

```
Листинг 1
```

```
<?php
     echo 'Hello, world!'
?>
```
Perl является высокоуровневым интерпретируемым динамическим языком программирования общего назначения, созданный Ларри Уоллом. Основными преимуществами данного языка являются его возможности для работы с текстом, также для выполнения широкого спектра задач таких как системное администрирование, web-разработку, разработку графических пользовательских интерфейсов [9].

FileZilla является свободно распространяемым FTP-клиентом с открытым исходным кодом, имеет поддержку следующий операционных

систем: Microsoft Windows, Mac OS и Linux. Написан на языке  $C++$  (Си плюс плюс). Позволяет загружать файлы, производить поиск на удаленном сервере. Так же имеется возможность продолжения загрузки файлов при потере интернет-соединения (при условии поддержки данной функции сервером) [8].

phpMyAdmin является web-приложением для администрирования СУБД MySQL. Приложение позволяет управлять базами данных непосредственно через web-браузер, просматривать таблицы и базы данных. Так же приложение позволяет управлять СУБД MySQL с помощью графического интерфейса, без ввода SQL команд [11].

Кроссплатформенная web-сборка позволяет протестировать web-портал перед его загрузкой на хостинг. Данный продукт был выбран за легкость в настройке, большое количество подключаемых модулей, отсутствие проблем и багов, а также за высокую скорость работы и стабильность.

Для создания web-портала будет использоваться система управления содержимым сайта (далее CMS) Wordpress. Данная CMS обладает множеством преимуществ:

- имеет открытый исходный код, что позволяет самому при необходимости улучшить систему;
- множество различных тем оформления и плагинов;
- гибкая настройка самой CMS;

Данная CMS написана на скриптовом языке PHP, использует сервер базы данных MySQL, которая распространяется по лицензии GNU GPL версии 2. На базе Wordpress можно создавать сайты различной функциональной сложности [7].

Для корректной работы данной CMS необходимы следующие требования к ПО [26]:

- PHP версии 5.2.4 или выше.
- MySQL версии 5.0 или выше.

На момент написания данной работы использовалась CMS Wordpress версии 4.9.5.

Огромным преимуществом данной системы является поддержка множества различных плагинов, которые создаются большим сообществом разработчиков. Есть множество плагинов для реализации практически любой задачи [13].

Данная система выбрана за счет легкой и простой настройки и установки, дружественного интерфейса, быстроты работы и отзывчивости.

Также вместе с данной системой были использованы следующие плагины:

- Adminize [15].
- Advanced Custom Fields [16].
- Custom Post Type UI [17].
- Cyr-To-Lat  $[18]$ .
- Envira Gallery [19].
- Login No Captcha reCapctha [20].
- MailPoet  $2$  [21].
- MailPoet 3 [22].
- User Role Editor [23].
- WP Mail SMTP [24].
- WP-ShowHide [25].

Рассмотрим назначение данных плагинов подробнее.

Плагин Adminize используется для настройки Админ-панели. Позволяет скрыть абсолютно любые элементы для любой роли пользователя [15].

Внешний вид плагина представлен на рисунке 13.

| Option                                                                | Deactivate for<br>Администратор | Deactivate<br>for<br>Редактор | Deactivate<br>for<br>Автор | Deactivate<br>for<br>Участник | Deactivate<br>for<br>Подписчик | Deactivate for<br>Участник<br>олимпиады |
|-----------------------------------------------------------------------|---------------------------------|-------------------------------|----------------------------|-------------------------------|--------------------------------|-----------------------------------------|
| Select all                                                            |                                 | ✓                             | V                          | ✓                             | V                              | ✓                                       |
| Admin Bar<br>(.show-admin-bar)                                        |                                 | V                             | ⊽                          | ✓                             | ✓                              | ✓                                       |
| <b>Favorite Actions</b><br>(#favorite-actions)                        |                                 | ✓                             | ✓                          | $\checkmark$                  | $\blacktriangledown$           | $\checkmark$                            |
| Screen-Meta<br>(#screen-meta)                                         |                                 | V                             | ✓                          | ✓                             | ✓                              | ✓                                       |
| <b>Screen Options</b><br>(#screen-options, #screen-options-link-wrap) |                                 | ✓                             | ⊽                          | ✓                             | ✓                              | ✓                                       |
| Contextual Help<br>(#contextual-help-link-wrap)                       |                                 | $\checkmark$                  | ⊽                          | $\overline{\mathbf{v}}$       | V                              | ✓                                       |
| Admin Color Scheme<br>(#your-profile .form-table fieldset)            |                                 | ✓                             | ✓                          | $\checkmark$                  | $\blacktriangledown$           | ✓                                       |
| <b>Admin Notices</b><br>(.admin-notices)                              |                                 | ✓                             |                            |                               |                                |                                         |

Рис. 13. Внешний вид плагина Adminize

Следующий плагин Advanced Custom Fields позволяет добавлять произвольные поля к записям с помощью удобного интерфейса (по сравнению со стандартными полями Wordpress). Внешний вид данного плагина представлен на рисунке 14.

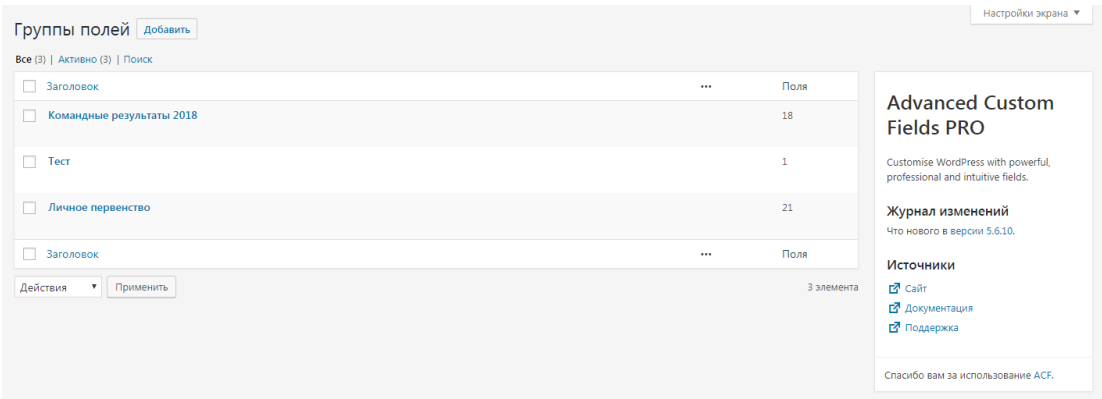

Рис. 14. Внешний вид плагина Advanced Custom Fields

Данный плагин позволяет создавать различные группы полей (текст, изображение, различные переключатели, флажки и прочее), так же позволяет задать ярлык поля (отображается на странице редактирования), имя поля (используется при выводе поля с помощью языка PHP). Так же можно задать значения по умолчанию, обязательное использование поля, условия отображения поля. Пример заполнения поля показан на рисунке 15 [16].

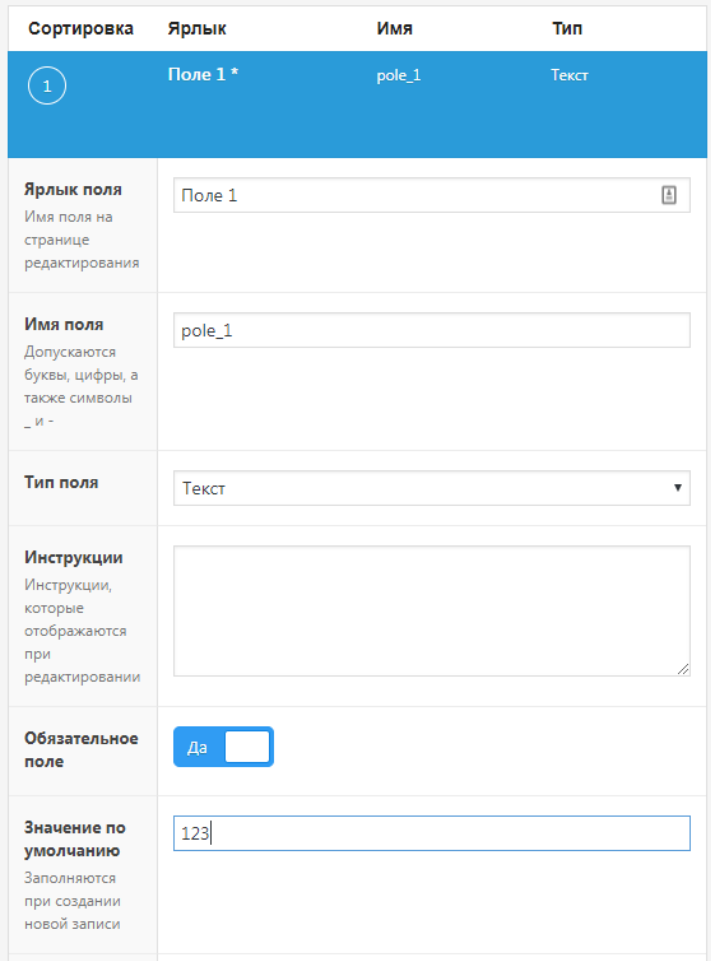

Рис.15. Пример заполнения поля.

Так же можно ассоциировать группу полей с определенной записью, шаблоном страницы, пользователем, формой.

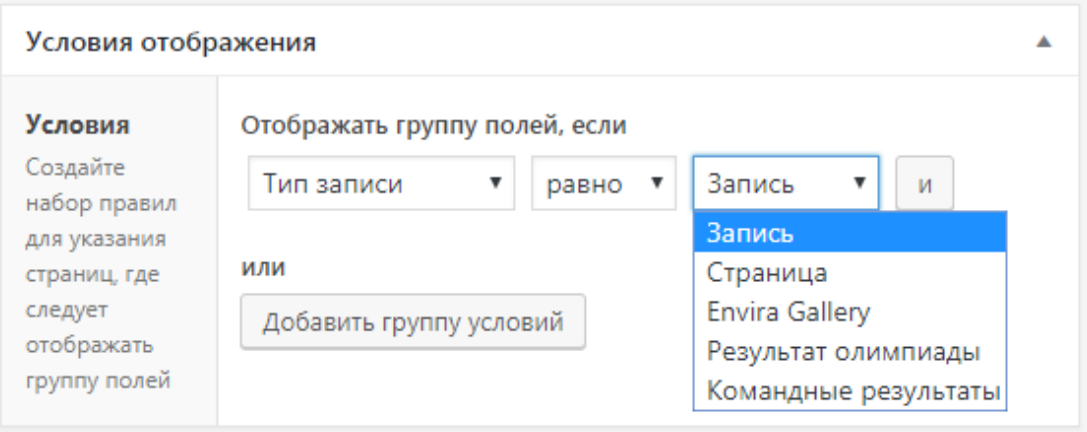

Рис.16. Пример ассоциации группы полей с записью.

Плагин Custom Post Type UI позволяет создавать произвольные типы записей, в которых можно выводить произвольные поля. Он предлагает удобный интерфейс для создания произвольных типов записей, в

дальнейшем позволяя создавать полнофункциональную страницу для

отображения произвольных полей [17].

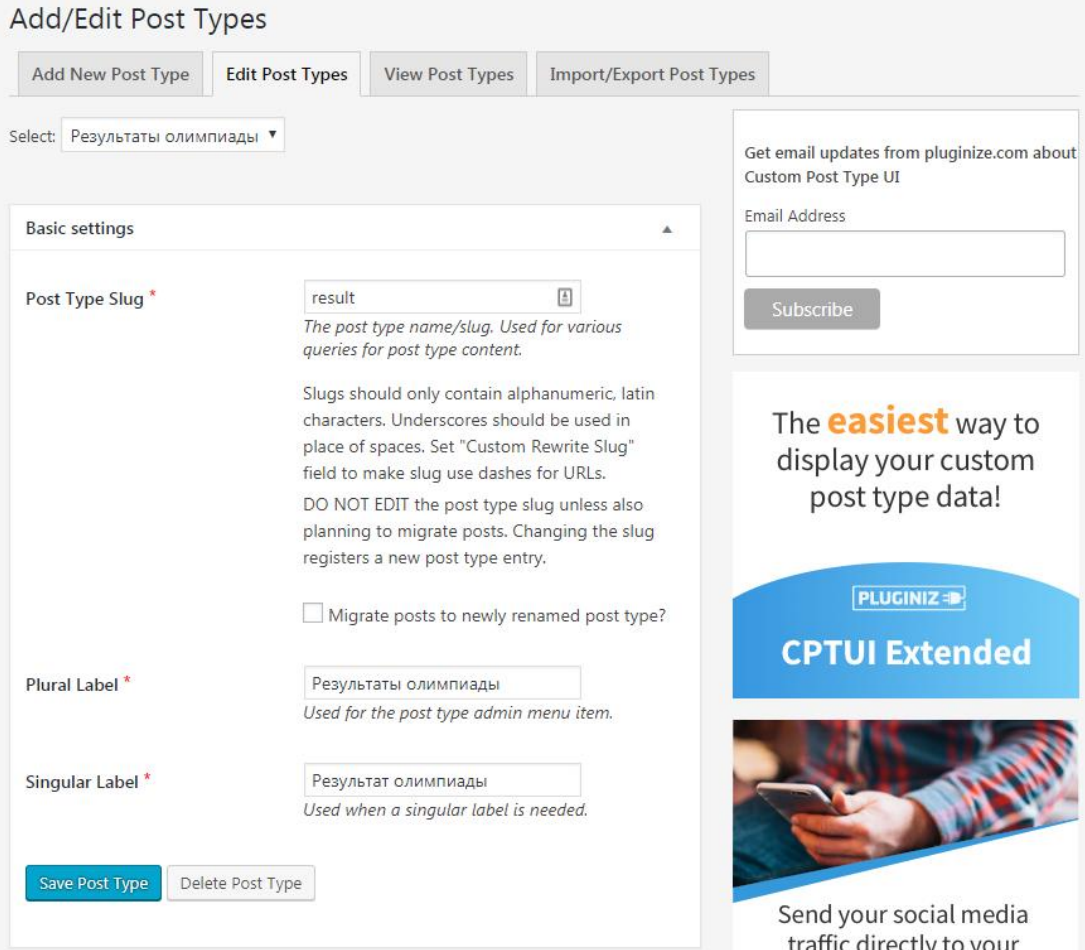

Рис.17. Внешний вид плагина Custom Post Type UI

Плагин Cyr-To-Lat позволяет конвертировать кириллические символы на латиницу для создания удобочитаемых URL-адресов [18].

Envira Gallery позволяет создавать удобные, красивые галереи фотографий. Есть возможность создания множества галерей, удобная вставка их в записи. Так же имеется множество настроек для кастомизации отображения фотографий [19].

Login No Captcha reCAPTCHA позволяет защитить ваш сайт от атак спамеров путем помещения на страницу входа «капчи» от Google [20].

Mailpoet 2 является удобным инструментом для организации рассылок писем. Имеет множество настроек, возможностей настроек рассылок [21].

Mailpoet 3 является улучшенной версией предыдущего плагина. В нем появилось множество отличных функций, таких как установка шаблонов, настройка списков для рассылки и прочее [22].

User Role Editor – плагин для создания, изменения и управления ролями пользователей [23].

### **2.2 Описание модели данных**

<span id="page-32-0"></span>Данная система разработана по типу «один ко многим». Данная связь является самой оптимальной для создания «web-портала», так как одной записи главной таблицы можно сопоставить несколько записей подчиненной таблицы. База данных портала будет реализована на системе СУБД MySQL, т.к. данная система очень популярна, стабильна, и с ней легко работать. Плюс данная БД идет как стандартная в сборке web-сервера XAMMP, следовательно, не будет конфликтов между базой данных и web-порталом.

База данных Wordpress содержит следующие таблицы по умолчанию [3] (табл. 1).

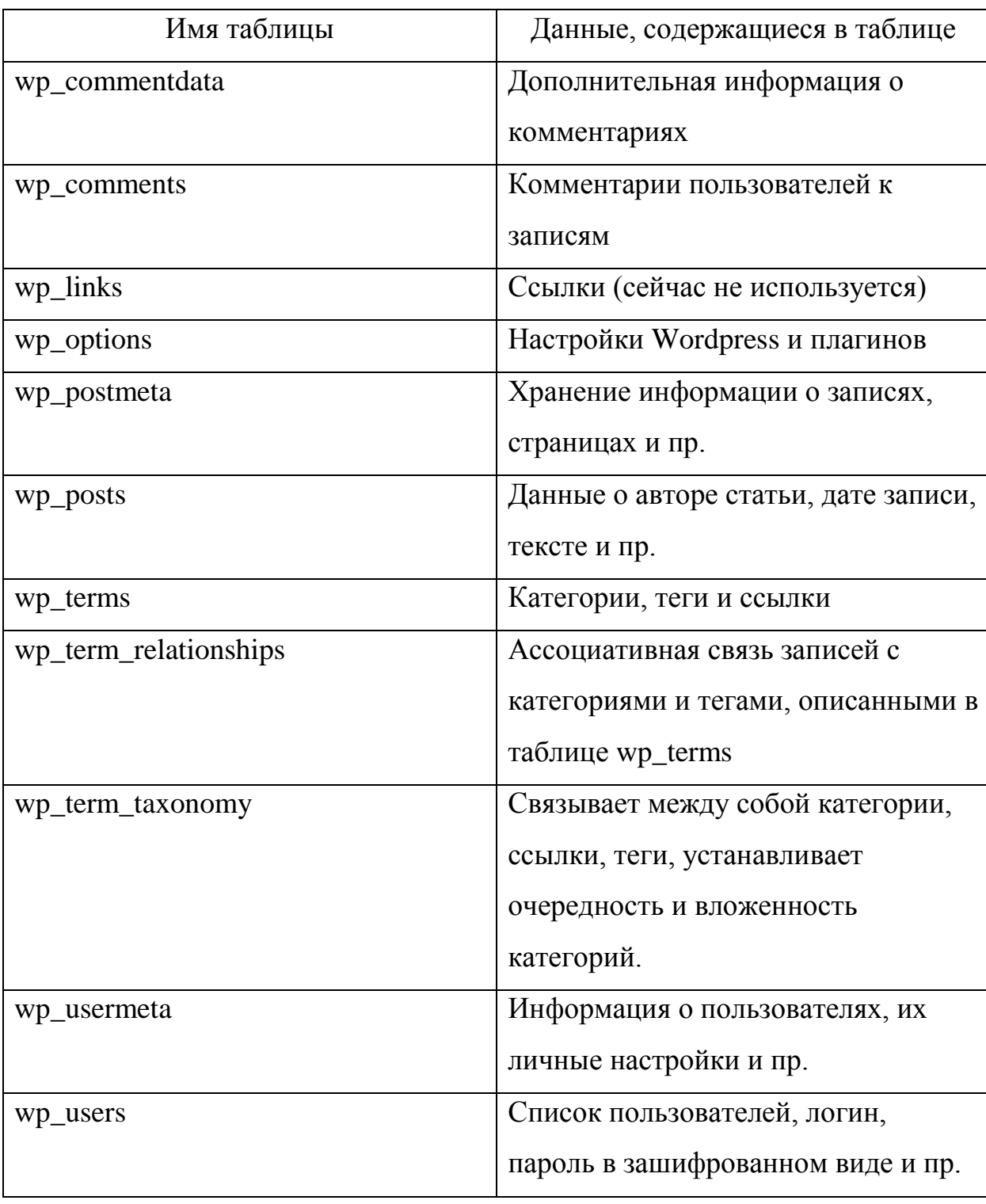

Свойства полей стандартной таблицы Wordpress

Так же используются две таблицы для отображения результатов личного и командного первенств. В таблице 2 представлены свойства полей таблицы «Пользователи».

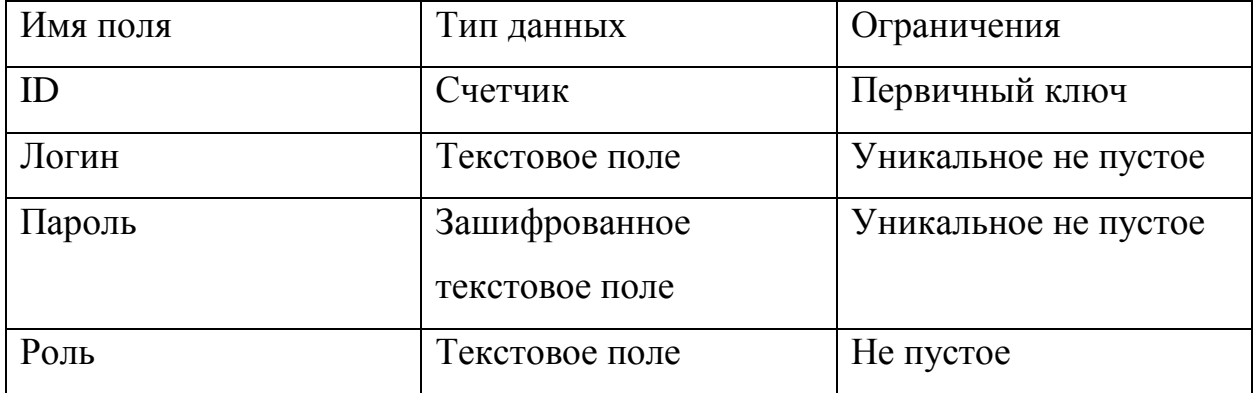

# Свойства полей таблицы «Пользователи»

В таблице 3 представлены свойства полей таблицы «Результаты личного первенства».

Таблица 3

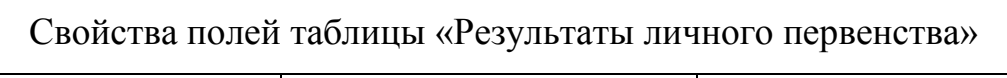

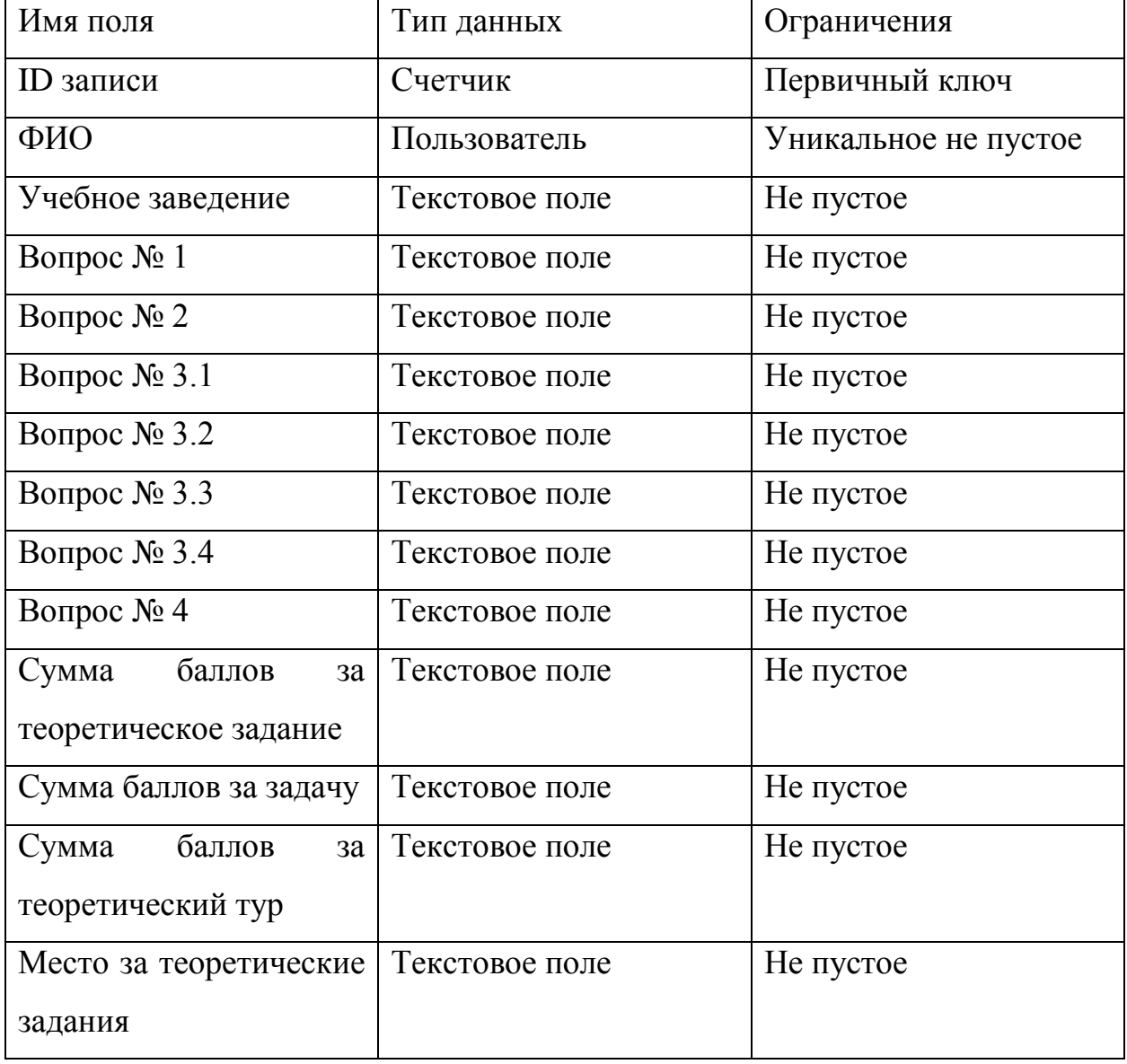

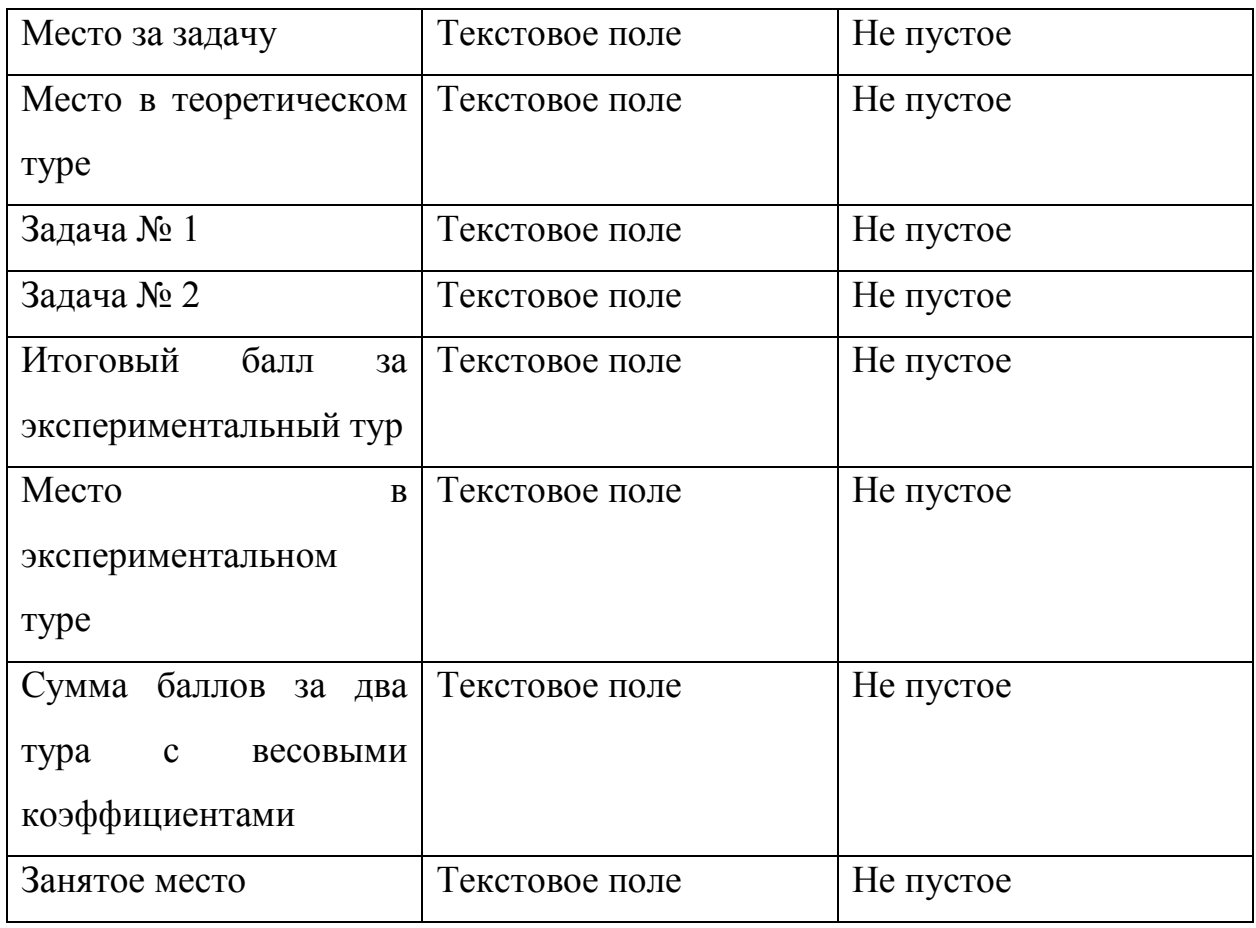

В таблице 4 представлены свойства полей таблицы «Командное первенство».

Таблица 4

# Свойства полей таблицы «Командное первенство»

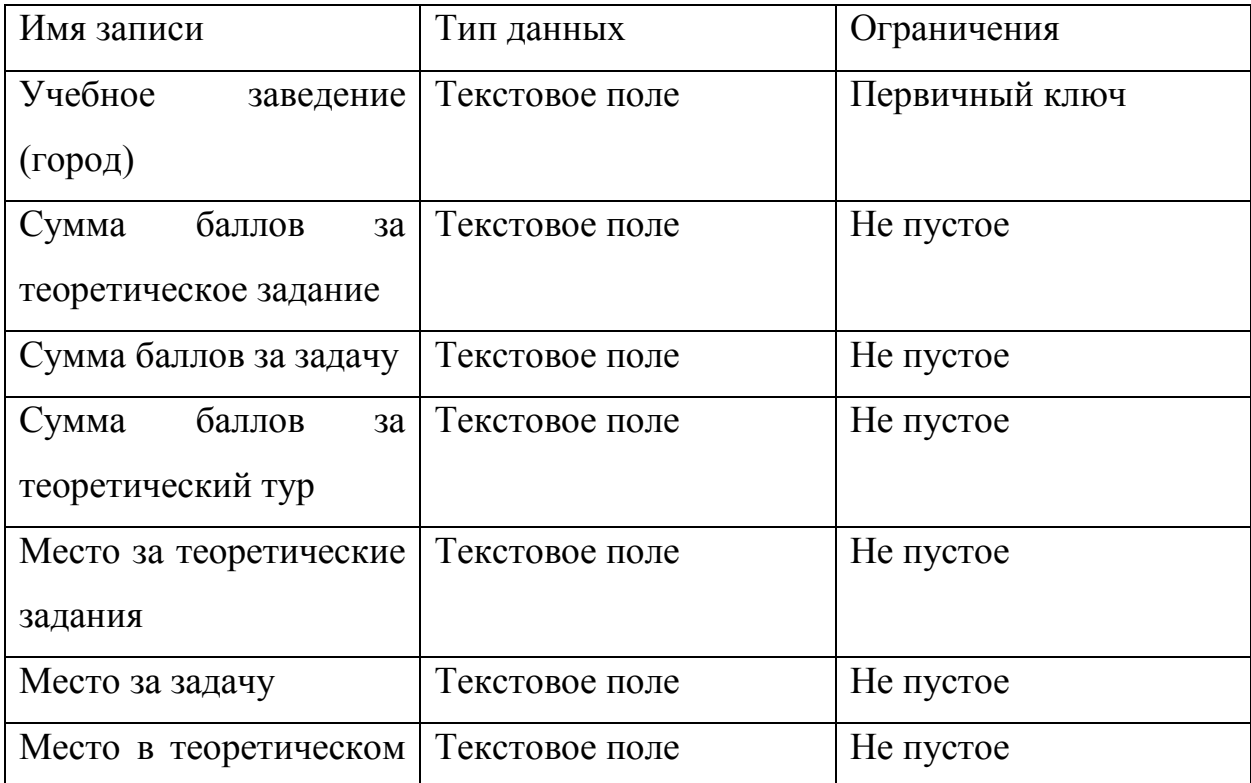

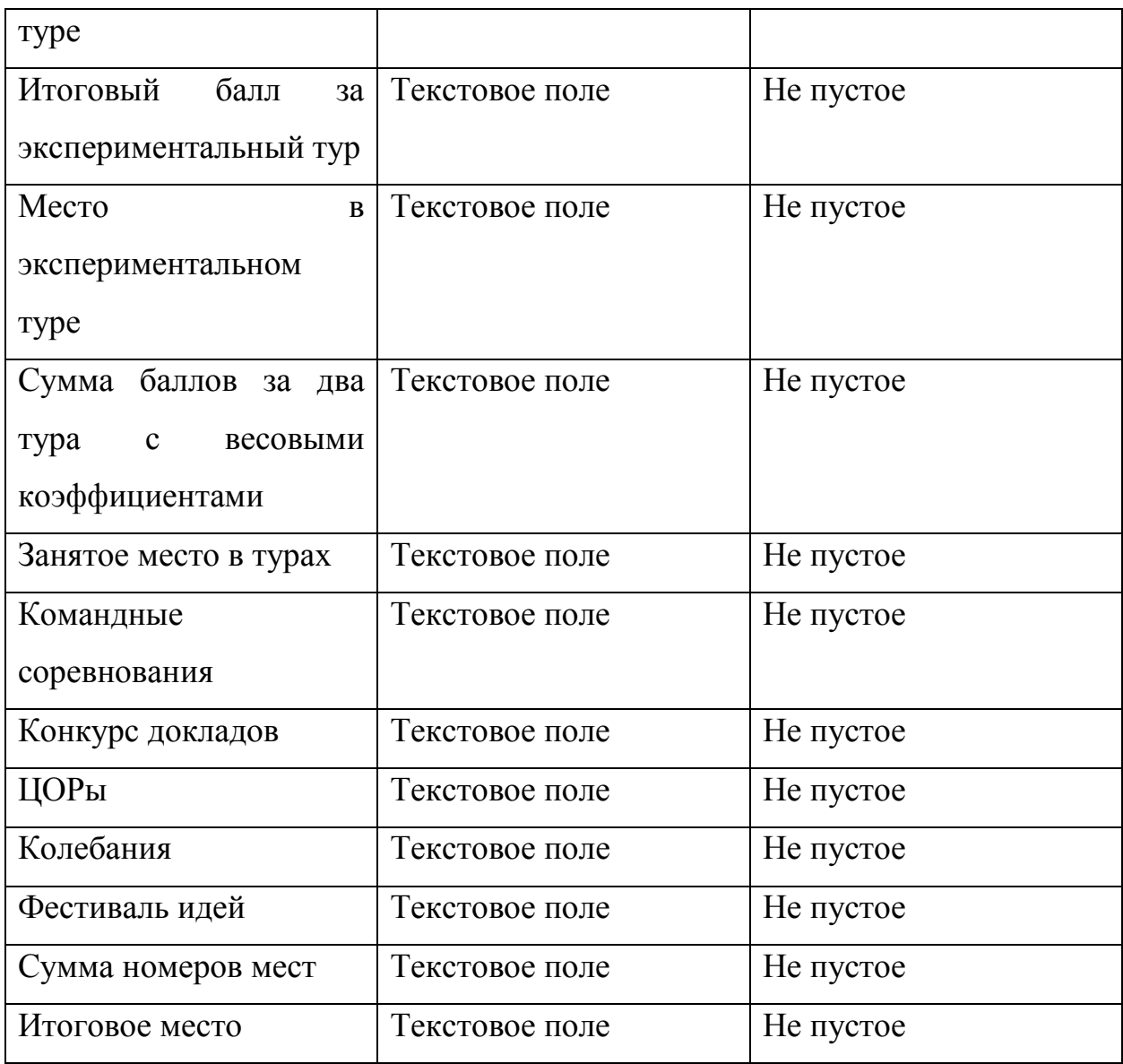

## **2.3 Описание реализации основных функций системы**

<span id="page-36-0"></span>Данный web-портал реализован на системе управления сайтом Wordpress с использованием PHP и MySQL для хранения данных. На рисунке 18 приведена схема разграничения прав между пользователями web-портала.

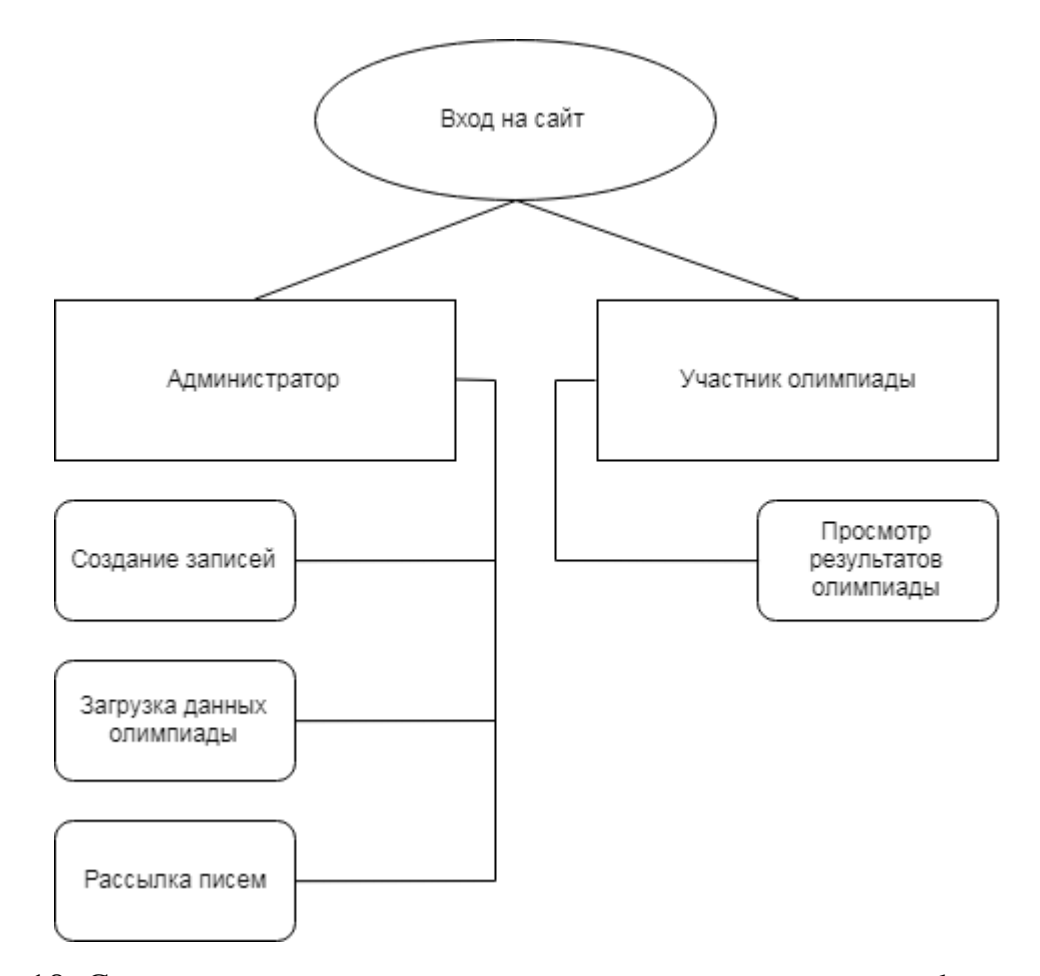

Рис.18. Схема разграничения прав между пользователями web-портала

На web-портале существуют страницы, отображающие информацию о результатах командного и личного первенств. Данные страницы общедоступны. На web-портале возможно отображение результатов как общей страницей, так и отдельно для каждого вуза (в командных результатах) и участника (в личных результатах). Код, позволяющий выводить результаты личного первенства одной страницей, выглядит следующим образом:

```
<div id="main-content" class="main-content">
<?php
       if ( is front page() && twentyfourteen has featured posts() ) {
               // Include the featured content template.
               get template part( 'featured-content' );
        }
?>
       <div id="primary" class="content-area">
               <div id="content" class="site-content" role="main">
               \langle?php the content(); ?>
               <div class="entry-content">
               <?php $args = array(
                        'post type' => 'result',
```

```
'posts per page' \Rightarrow 40,
                           'paged' => $paged,
                         ) : ?>
                <?php $the_query = new WP_Query( $args ); ?>
         <?php
                ?>
<center><b><H1 style="font-size:50px">Результаты личного
первенства</p></h1></center>
\langle b r \rangle\langle h r \rangle<table border="2" cellpadding="7" cellspacing="0" color="black">
\langle \text{tr} \rangle<center><td rowspan="3" colspan="1" style="align:center">ФИО</td>
<td rowspan="3" colspan="1" align="center">Название учебного заведения</td>
<th colspan="13" align="center" >Теоретический тур</th>
<th colspan="4" align="center">Экспериментальный тур</th>
<td rowspan="3" align="center">Сумма баллов <br>за два тура с<br> весовыми 
коэффи-<br>циентами</td>
<td rowspan="3" align="center">Занятое место</td>
\langle/tr>
<tr>
<th colspan="7" align="center">Теоретический вопрос</th>
<th rowspan="2" align="center">Сумма<br> баллов за<br> теорети-<br>ческое
<br>задание</th>
<th rowspan="2" align="center">Сумма баллов за задачу</th>
<th rowspan="2" align="center">Сумма баллов за теор. тур</th>
<th rowspan="2" align="center">Место за теоре-<br>тические<br> задания</th>
<th rowspan="2" align="center">Место за задачу</th>
<th rowspan="2" align="center">Место в теорети-<br>ческом туре</th>
<th rowspan="2" align="center">Задача № 1</th>
<th rowspan="2" align="center">Задача № 2</th>
<th rowspan="2" align="center">Итого-<br>вый балл<br> за <br>экспери-
<br>менталь-<br>ный тур</th>
<th rowspan="2" align="center">Место в экспе-<br>римен-<br>тальном
туре</th></center>
\langle/tr>
\langle \text{tr} \rangle<th>1</th><th>2</th><th>3.1</th><th>3.2</th><th>3.3</th><th>3.4</th><th>4</th
\rightarrow\langle/tr>
<tr>
```
Данный код выводит таблицу с заголовками на странице, а в

#### дальнейшем, с помощью кода на PHP, выводятся все личные результаты:

```
<?php while ( $the_query->have_posts() ) {
               $the query->the post();
               $studentID = get the ID();$user = get_userdata(get_post_meta($post->ID,'lp_fio',true));
               $first name = $user->first name;
                $last name = $user->last name;?><tr>
<td> <a href="<?php the_permalink(); ?>"><?php echo "$last_name $first_name"; 
?></a></td>
<td> <?php echo get_post_meta($post->ID, 'lp_uchebnoe_zavedenie', true); 
?></td>
<td><?php echo get_post_meta($post->ID, 'lp_1_vopros', true); ?></td>
<td><?php echo get_post_meta($post->ID, 'lp_2_vopros', true); ?></td>
```

```
<td><?php echo get_post_meta($post->ID, 'lp_3_1_vopros', true); ?></td>
td><?php echo get_post_meta($post->ID, 'lp_3_2_vopros', true); ?></td>
<td><?php echo get post meta($post->ID, 'lp_3_3_vopros', true); ?></td>
<td><?php echo get_post_meta($post->ID, 'lp_3_4_vopros', true); ?></td>
<td><?php echo get post meta($post->ID, 'lp 4 vopros', true); ?></td>
<td><?php echo get_post_meta($post->ID, 'lp_sum_teor', true); ?></td>
<td><?php echo get post meta($post->ID, 'lp_sum_zad', true); ?></td>
<td><?php echo get_post_meta($post->ID, 'lp_sum_zad_teor', true); ?></td>
<td><?php echo get_post_meta($post->ID, 'lp_mesto_teor_zad', true); ?></td>
<td><?php echo get_post_meta($post->ID, 'lp_mesto_zad', true); ?></td>
<td><?php echo get_post_meta($post->ID, 'lp_mesto_teor_tur', true); ?></td>
<td><?php echo get post meta($post->ID, 'lp_zad_1', true); ?></td>
<td><?php echo get_post_meta($post->ID, 'lp_zad_2', true); ?></td>
<td><?php echo get post meta($post->ID, 'lp_eks_sum', true); ?></td>
<td><?php echo get_post_meta($post->ID, 'lp_mesto_eksp_tur', true); ?></td>
<td><?php echo get_post_meta($post->ID, 'lp_sum_2_tura', true); ?></td>
<td><?php echo get_post_meta($post->ID, 'lp_mesto_itog', true); ?></td>
\langle/tr>
\langle?php } ?>
```
В результатах командного первенства выводятся данные о вузах-

### участниках:

```
<div id="main-content" class="main-content">
<?php
        if ( is front page() && twentyfourteen has featured posts() ) {
               // Include the featured content template.
                get template part( 'featured-content' );
        }
?>
        <div id="primary" class="content-area">
                <div id="content" class="site-content" role="main">
                \langle?php the content(); ?>
                <div class="entry-content">
                <?php $args = array(
                                'post type' => 'commandresult',
                         'posts per page' \Rightarrow 40,
                          'paged' => $paged,
                          ); ?>
                <?php $the_query = new WP_Query( $args ); ?>
         <?php
                ?>
<center><b><p style="font-size:50px">Результаты командного
первенства</p></b></center>
\langlebr>
\langle h r \rangle<table border="2" cellpadding="7" cellspacing="0">
<tr>
<td rowspan="2">Учебное заведение (город)</td>
<td colspan="8">ТУРЫ</td>
<th rowspan="2">Сумма баллов<br> за два тура с весовыми <br>коэффи-
<br>циентами</th>
<th rowspan="2">Занятое место в турах</th>
<td rowspan="2">Команд-<br>ные соревно-<br>вания</td>
<td rowspan="2">Конкурс докладов</td>
<td rowspan="2">ЦОРы</td>
<td colspan="2">Оборудование</td>
```

```
<td rowspan="2">Сумма номеров мест</td>
<td rowspan="2">Итоговое место</td>
\langle/tr>
<th>Сумма<br> баллов за<br> теорети-<br>ческое задание</th>
<th>Сумма баллов за задачу</th>
<th>Сумма баллов за теор. тур</th>
<th>Место за теорети-<br>ческие задания</th>
<th>Место за задачу</th>
<th>Место в теорети-<br>ческом туре</th>
<th>Итоговый балл за эксперимент. тур</th>
<th>Место в экспер. туре</th>
<th>Коле-<br>бания</th>
<th>Фестиваль идей</th>
\langle/tr>
<tr>
```
Далее представлен код, позволяющий отображать результаты личного

### первенства:

### *Листинг 5*

```
<div id="primary" class="content-area">
                <div id="content" class="site-content" role="main">
                       <?php
             // vars
                        $lp fio = get field('lp fio');
            $lp_uchebnoe_zavedenie = get_field('lp_uchebnoe_zavedenie');
                        \overline{slp} 1 vopros = get field('lp 1 vopros');
                        $lp 2 vopros = get field('lp 2 vopros');
                        $lp 3 1 vopros = get field('lp 3 1 vopros');
                        $lp 3 2 vopros = get field('lp 3 2 vopros');
                        $lp$3$3~vopros = get field('lp$3$3~vopros');\sin^2 34 \text{ vopros} = \text{get field}(\text{lp }34 \text{ vopros}').$lp_4_vopros = get_field('lp_4_vopros');
                        $lp sum teor = get field('lp sum teor');
                        $lp sum zad = get field('lp sum zad');
                        $lp sum zad teor = get field('lp sum zad teor');
                        $lp_mesto_teor_zad = get_field('lp_mesto_teor_zad');
                        $lp mesto zad = get field('lp mesto zad');
                        $lp mesto teor tur = get field('lp mesto teor tur');
                        $lp zad 1 = get field('lp zad 1');
                        $lp zad 2 = get field('lp zad 2');
                        $lp eks sum = get field('lp eks sum');
                        $lp_mesto_eksp_tur = get_field('lp_mesto_eksp_tur');
                    $lp_sum_2_tura = get_field('lp_sum_2_tura');
                        $lp_mesto_itog = get_field('lp_mesto_itog');
                        $user = get userdata(qet post meta($post->ID,'lp_fio',true));
                        $first name = $user->first name;
            $last name = $user->last name;
```
Данный код вызывает данные из таблицы и подготавливает их для

дальнейшего отображения на странице:

```
<div id="main-content" class="main-content">
<?php
        if ( is_front_page() && twentyfourteen_has_featured_posts() ) {
               // Include the featured content template.
                get template part( 'featured-content' );
        }
?>
        <div id="primary" class="content-area">
                <div id="content" class="site-content" role="main">
                \langle?php the content(); ?>
                <div class="entry-content">
                <?php $args = array(
                         'post type' => 'result',
                        'posts per page' \Rightarrow 40,
                         'paged' => $paged,
                         ); ?>
                <?php $the_query = new WP_Query( $args ); ?>
         <?php
                ?>
<center><b><H1 style="font-size:50px">Результаты личного
первенства</p></h1></center>
\langlebr>
\text{br}<table border="2" cellpadding="7" cellspacing="0" color="black">
<tr>
<center><td rowspan="3" colspan="1" style="align:center">ФИО</td>
<td rowspan="3" colspan="1" align="center">Название учебного заведения</td>
<th colspan="13" align="center" >Теоретический тур</th>
<th colspan="4" align="center">Экспериментальный тур</th>
<td rowspan="3" align="center">Сумма баллов <br>за два тура с<br> весовыми 
коэффи-<br>>>иментами</td>
<td rowspan="3" align="center">Занятое место</td>
\langle/tr>
<tr>
<th colspan="7" align="center">Теоретический вопрос</th>
<th rowspan="2" align="center">Сумма<br> баллов за<br> теорети-<br>ческое
<br>задание</th>
<th rowspan="2" align="center">Сумма баллов за задачу</th>
<th rowspan="2" align="center">Сумма баллов за теор. тур</th>
<th rowspan="2" align="center">Место за теоре-<br>тические<br> задания</th>
<th rowspan="2" align="center">Место за задачу</th>
<th rowspan="2" align="center">Место в теорети-<br/>br>ческом туре</th>
<th rowspan="2" align="center">Задача № 1</th>
<th rowspan="2" align="center">Задача № 2</th>
<th rowspan="2" align="center">Итого-<br>вый балл<br> за <br>экспери-
<br>менталь-<br>ный тур</th>
<th rowspan="2" align="center">Место в экспе-<br>римен-<br>тальном
туре</th></center>
\langle/tr>
<tr>
<th>1</th><th>2</th><th>3.1</th><th>3.2</th><th>3.3</th><th>3.4</th><th>4</th
>
\langle/tr>
<tr>
```
Данный код отображает таблицу с заголовками для дальнейшего заполнения их данными результатов.

### *Листинг 7*

```
<td> <a href="<?php the_permalink(); ?>"><?php echo "$last_name $first_name"; 
?></a></td>
<td> <?php echo get_post_meta($post->ID, 'lp_uchebnoe_zavedenie', true); 
?></td>
<td><?php echo get post meta($post->ID, 'lp_1_vopros', true); ?></td>
<td><?php echo get post meta($post->ID, 'lp 2 vopros', true); ?></td>
<td><?php echo get_post_meta($post->ID, 'lp_3_1_vopros', true); ?></td>
td><?php echo qet post meta($post->ID, 'lp_3_2_vopros', true); ?></td>
<td><?php echo get post meta($post->ID, 'lp_3_3_vopros', true); ?></td>
<td><?php echo get_post_meta($post->ID, 'lp_3_4_vopros', true); ?></td>
<td><?php echo get_post_meta($post->ID, 'lp_4_vopros', true); ?></td>
<td><?php echo get post meta($post->ID, 'lp_sum_teor', true); ?></td>
<td><?php echo get_post_meta($post->ID, 'lp_sum_zad', true); ?></td>
<td><?php echo get_post_meta($post->ID, 'lp_sum_zad_teor', true); ?></td>
<td><?php echo get_post_meta($post->ID, 'lp_mesto_teor_zad', true); ?></td>
<td><?php echo get post meta($post->ID, 'lp_mesto_zad', true); ?></td>
<td><?php echo get post meta($post->ID, 'lp_mesto_teor_tur', true); ?></td>
<td><?php echo get post meta($post->ID, 'lp_zad_1', true); ?></td>
<td><?php echo get_post_meta($post->ID, 'lp_zad_2', true); ?></td>
<td><?php echo get_post_meta($post->ID, 'lp_eks_sum', true); ?></td>
<td><?php echo get_post_meta($post->ID, 'lp_mesto_eksp_tur', true); ?></td>
<td><?php echo get post meta($post->ID, 'lp_sum_2_tura', true); ?></td>
<td><?php echo get_post_meta($post->ID, 'lp_mesto_itog', true); ?></td>
\langle/tr>
<?php } ?>
```
Данный код подставляет значения, взятые из таблицы с результатами личного первенства и выводит их в столбцы таблицы на странице результатов. Аналогичная ситуация происходит при отображении командных результатов.

## <span id="page-43-0"></span>**ВЫВОДЫ ПО ГЛАВЕ 2**

Во второй главе были рассмотрены инструментальные средства реализации системы. Рассмотрена система управления контентом сайта Wordpress, показаны ее основные таблицы, рассмотрены плагины, с помощью которых реализуются основные процессы вывода информации.

Также рассмотрена структура сборки web-сервера XAMMP, его составные модули, и рассмотрена работа этих модулей. Рассмотрены свойства полей системы. Представлена схема разграничения прав webпортала, схема работы пользователей с порталом.

Приведено описание модели данных, рассмотрен код на языке PHP с помощью которого обрабатывается, отображается информация о результатах на сайте.

# <span id="page-44-0"></span>**ГЛАВА 3 ДОКУМЕНТИРОВАНИЕ СИСТЕМЫ «ПОДДЕРЖКА ПРОВЕДЕНИЯ ОЛИМПИАДЫ ПО МЕТОДИКЕ ОБУЧЕНИЯ ФИЗИКЕ»**

### **3.1 Испытания системы**

<span id="page-44-1"></span>Испытание ИС «Поддержка проведения олимпиады по методике обучения физике» необходимо разбить на несколько блоков.

Блок первый – проверяем систему на корректную авторизацию пользователей. Проверяем работу «капчи», реакцию системы на ввод некорректных данных, регистрацию пользователей.

Блок второй – проверяем систему на предмет корректной работы плагинов для создания и редактирования произвольных типов записей, произвольных полей.

Блок третий – проверяем систему на корректную работу плагинов, отвечающих за отправку информационных писем пользователям (вузамучастникам).

Блок четвертый – проверяем систему на предмет безошибочной работы остальных плагинов, поддерживающих функционал web-портала.

Проверяем страницу регистрации пользователей. При вводе данных пользователю необходимо указать свой логин и пароль. Затем в виджете «капчи» нужно нажать в окне рядом с надписью «Я не робот». Если алгоритм пройден, то вместо окна появляется галочка и пользователь может нажать кнопку «Войти». Если «капча» не будет пройдена, то кнопка «Войти» не будет активна, т.е. пользователь не сможет завершить процедуру входа. В результате не прохождения «капчи» будет показано окно, в котором необходимо будет выполнить простые действия, например выбрать изображения, на которых были изображены дорожные знаки, либо другое задание для проверки того, что действия по входу выполняет не автоматизированный скрипт. Если и это задание не будет выполнено, то пользователь не сможет авторизоваться, т.е. войти в свою учетную запись на web-портале. Так же если пользователь успешно проходит «капчу», но не

нажмет кнопку «Войти», то через определенный промежуток времени пользователю придется выполнять процедуру прохождения «капчи» заново.

Если пользователь вводит неверные данные (логин или пароль), то будет показано сообщение «ОШИБКА: Введённый вами пароль пользователя «Имя\_пользователя» неверен. [Забыли пароль?»](http://fmolimp.cspu.ru/wordpress/wp-login.php?action=lostpassword) и авторизация пользователя не будет выполнена. В данной ситуации пользователь может восстановить пароль.

При регистрации пользователя необходимо ввести имя пользователи и электронную почту и не должно возникать ошибок.

Проверяем работу плагинов для создания произвольных полей и типов записей. При создании произвольных типов записей система не должна выдавать ошибки, должны корректно создаваться типы записей и отображаться в админ-панели. Так же должно быть доступно редактирование данных типов записей, их удаление. Такой же алгоритм должен применяться и к произвольным полям (создание, редактирование, удаление и пр.).

Проверяем работу плагинов, отвечающих за рассылку писем. В данных плагинах должны корректно работать следующие функции:

- создание рассылок писем;
- создание списков, в которых будут находиться адреса для рассылки;
- корректное создание шаблонов писем, их редактирование и сохранение;
- корректная настройка частоты отправки писем, настроек почты с которой будут отправляться письма;
- корректная отправка писем из рассылки.

Производится проверка остальных плагинов, дополняющий функционал web-портала. Должно быть корректное создание галерей фотографий, ограничение функционала пользователей, создание групп пользователей и их редактирование, и удаление. Во всех случаях не должны возникать ошибки.

### **3.2 Руководство пользователя системы**

<span id="page-46-0"></span>Работа с рассылкой писем (пользователь – Администратор)

Для того, чтобы попасть на web-портал, необходимо в web-браузере в адресной строке ввести следующий адрес «http://fmolimp.cspu.ru». В результате перехода, web-браузер должен отобразить следующее окно:

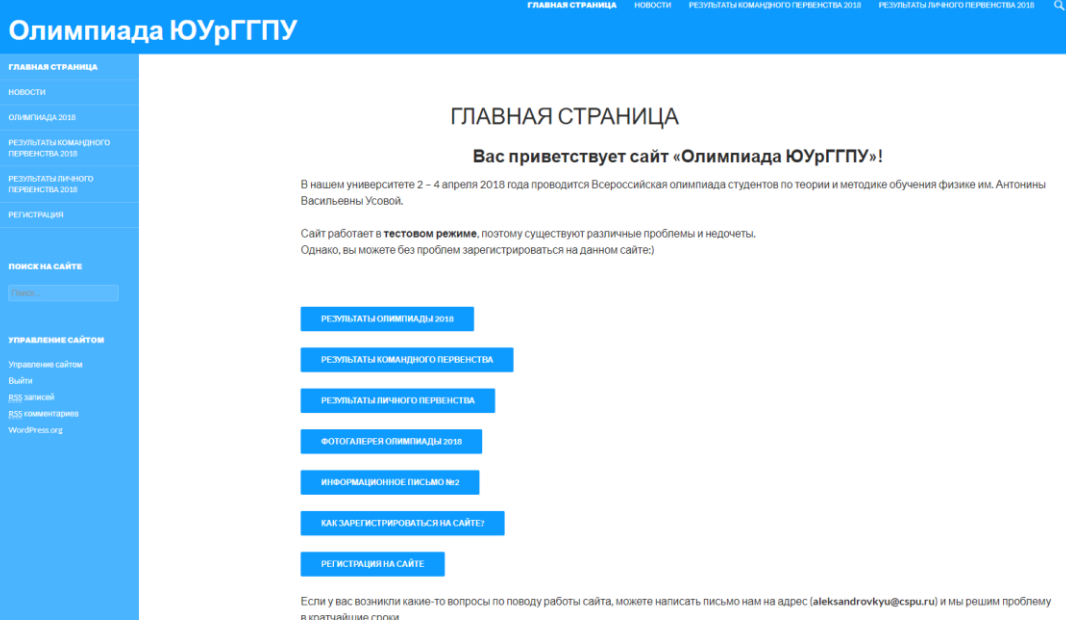

Рис.19. Внешний вид web-страницы

Далее пользователь должен авторизоваться на web-портале. После успешной авторизации, пользователь попадает в админ-панель. Внешний вид админ-панели представлен на рисунке 20.

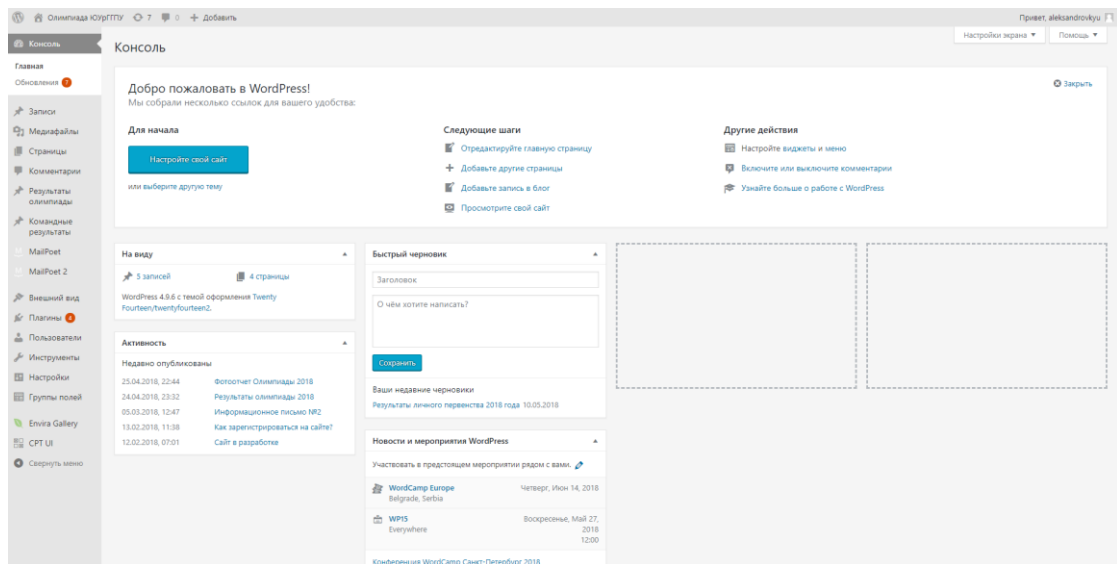

Рис.20. Внешний вид админ-панели

Затем пользователь переходит в меню плагина «Mailpoet 3» и уже с главной страницы плагина может выполнять действия по рассылке писем (по умолчанию открывается вкладка «письма»). Внешний вид главной страницы

плагина представлен на рисунке 21.

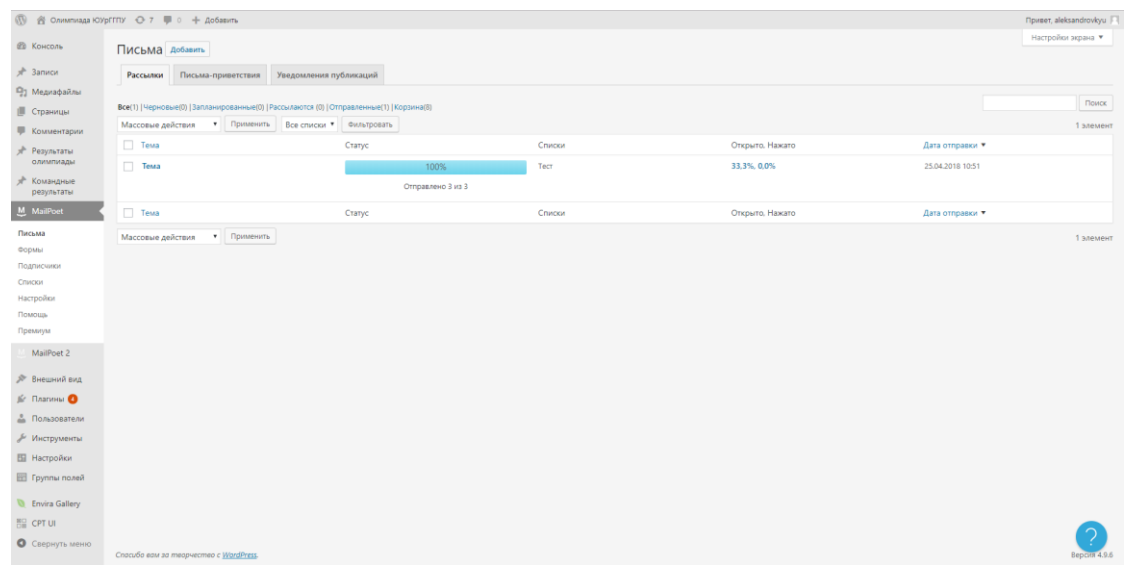

Рис. 21. Внешний вид главной страницы плагина «Mailpoet 3»

В данном окне пользователю доступны активные рассылки. Пользователь может создать новую рассылку или редактировать старые.

Далее пользователь нажимает кнопку «Добавить», далее выводится окно, в котором он может выбрать какой тип письма он хочет отправить. На выбор есть три типа:

- рассылка;
- письмо-приветствие (Доступно в премиум-версии плагина);
- известие о записи.

|                                        | ® В Олимпиада ЮУрГГПУ + 7 № 0 + Добавить                                                                                                    | <b>Привет</b> , aleksandrovkyu |  |  |  |  |  |  |  |  |  |
|----------------------------------------|----------------------------------------------------------------------------------------------------|--------------------------------|--|--|--|--|--|--|--|--|--|
| <b>20 Консоль</b>                      | Настройки экрана<br>Выберите тип письма                                                                                                    |                                |  |  |  |  |  |  |  |  |  |
| л <sup>а</sup> Записи                  | <b>ВЫБРАТЬ ТИП</b> > ШАБЛОН > ДИЗАЙНЕР > ОТПРАВИТЬ                                                                                                    |                                |  |  |  |  |  |  |  |  |  |
| <sup>12</sup> 1 Медиафайлы             |                                                                                                    |                                |  |  |  |  |  |  |  |  |  |
| Страницы                               | Рассылка<br>Письмо-приветствие<br>Известие о записи                                                                                                    |                                |  |  |  |  |  |  |  |  |  |
| <b>Ш</b> Комментарии                   | Автоматически отправляйте письмо (даже<br>Отправляйте рассылку с изображениями,<br>Пусть MailPoet позаботится об<br>кнопками, разделителями и социальными<br>несколько) новым подписчикам или<br>уведомлении ваших подписчиков о                                                                                                    |                                |  |  |  |  |  |  |  |  |  |
| » <sup>»</sup> Результаты<br>олимпиады | 圉<br>$\pmb{\underline{\mathbf{r}}}^*$<br>кнопками. Или просто рассылайте<br>пользователям WordPress. Отправляйте<br>ваших свежих публикациях. Вы можете<br>обычные письма с текстом.<br>через день, неделю или месяц после<br>рассылать ежедневно, еженедельно.<br>ежемесячно или даже немедленно после<br>регистрации.<br>публикации. |                                |  |  |  |  |  |  |  |  |  |
| Командные<br>результаты                | Создать<br><b>Настроить</b><br>This is a Premium feature                                                                                                    |                                |  |  |  |  |  |  |  |  |  |
| $M$ MailPoet                           |                                                                                                    |                                |  |  |  |  |  |  |  |  |  |
| Письма                                 |                                                                                                    |                                |  |  |  |  |  |  |  |  |  |
| ФООМЫ                                  |                                                                                                    |                                |  |  |  |  |  |  |  |  |  |
| Подписчики                             |                                                                                                    |                                |  |  |  |  |  |  |  |  |  |
| Списки                                 |                                                                                                    |                                |  |  |  |  |  |  |  |  |  |
| Настройки                              |                                                                                                    |                                |  |  |  |  |  |  |  |  |  |
| Помощь                                 |                                                                                                    |                                |  |  |  |  |  |  |  |  |  |
| Премиум                                |                                                                                                    |                                |  |  |  |  |  |  |  |  |  |
| MailPoet 2                             |                                                                                                    |                                |  |  |  |  |  |  |  |  |  |
| <b>ЯР Внешний вид</b>                  |                                                                                                    |                                |  |  |  |  |  |  |  |  |  |
| <b>Jur Плагины</b>                     |                                                                                                    |                                |  |  |  |  |  |  |  |  |  |
| <u>Д</u> Пользователи                  |                                                                                                    |                                |  |  |  |  |  |  |  |  |  |
| "Инструменты                           |                                                                                                    |                                |  |  |  |  |  |  |  |  |  |
| <b>В Настройки</b>                     |                                                                                                    |                                |  |  |  |  |  |  |  |  |  |
| <b>В</b> Группы полей                  |                                                                                                    |                                |  |  |  |  |  |  |  |  |  |
| <b>B</b> Envira Gallery                |                                                                                                    |                                |  |  |  |  |  |  |  |  |  |
| 图 CPT UI                               |                                                                                                    |                                |  |  |  |  |  |  |  |  |  |
| О Свернуть меню                        | Спасибо вам за творчество с WordPress                                                                                                    | Rendis 4.9.6                   |  |  |  |  |  |  |  |  |  |

Рис. 22. Окно выбора типа писем

В дальнейшем пользователь должен нажать кнопку «Создать» и его направит на окно выбора шаблона для рассылки. Пользователь может выбрать любой шаблон из числа стандартных, редактировать его под свои нужды, либо создать пустой шаблон и наполнить его по своему вкусу. Так же имеется опция импорта стороннего шаблона письма.

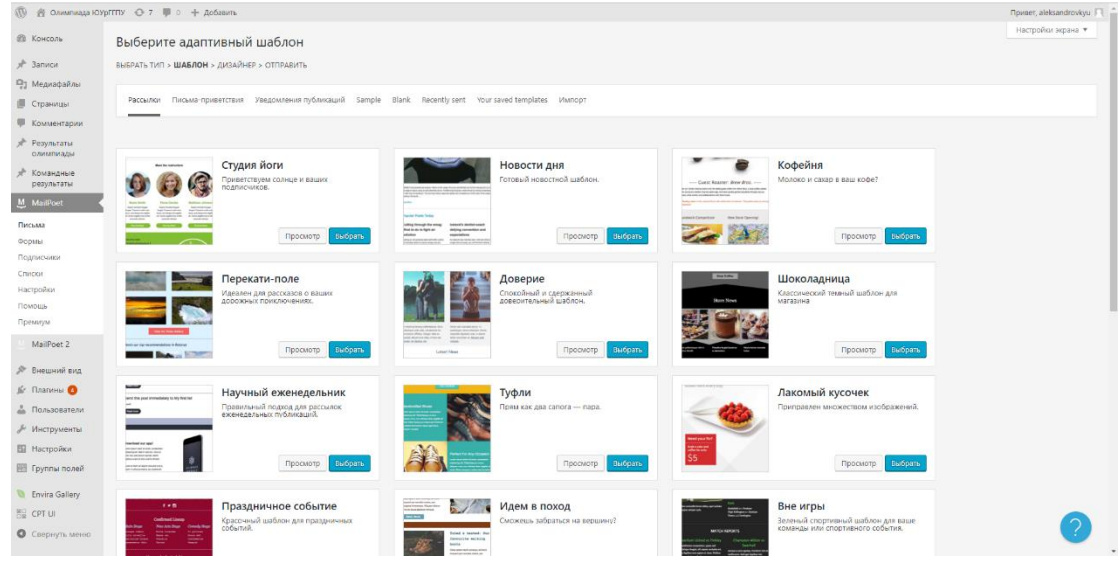

Рис. 23. Окно выбора шаблонов

После того, как пользователь выбрал шаблон, он должен нажать кнопку «Выбрать» на понравившемся ему шаблоне и в дальнейшем его отправит на страницу редактирования шаблона. На данной странице пользователь может наполнить шаблон для своих нужд, выбрав нужные элементы. Возможны использовать следующие элементы:

- $\bullet$  текст;
- картинка;
- кнопка;
- разделитель;
- $\bullet$  отступ;
- социальный (позволяет разместить кнопку социальных сетей Facebook и Twitter);
- статьи (позволяет прикрепить и отобразить статью с webпортала);
- автоматическое последнее содержание (позволяет отобразить последние несколько статей);
- шапка (строка, в которой показывается текст о не отображении письмо и ссылка для открытия данного письма в браузере);
- подвал (строка, в которой указаны ссылки для отписки от получения данных писем и возможность добавления почтового адреса).

Внешний вид редактора шаблона представлен на рисунке 24.

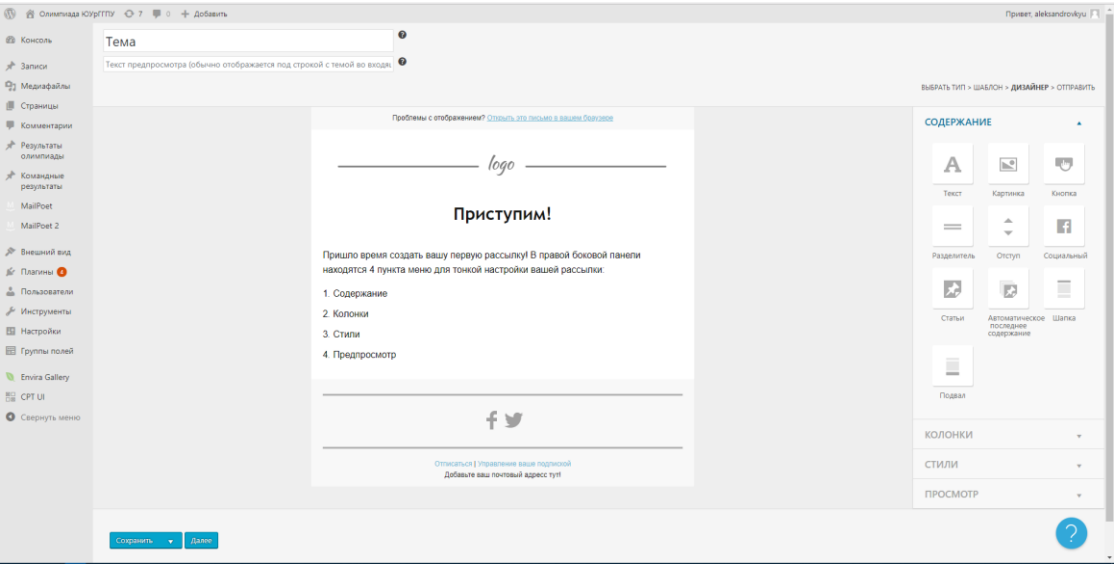

Рис. 24. Внешний вид редактора шаблона

Так же в редакторе шаблонов можно добавить несколько колонок (максимум 3), настроить стили (цвета и шрифты текста, заголовков, кнопок и ссылок). Еще присутствует возможность предпросмотра шаблона письма в web-браузере и возможность отправки письма на почтовый адрес для просмотра.

После настройки шаблоны рассылки, пользователю необходимо нажать кнопку «Далее». После нажатия данной кнопки, пользователя направит на страницу настройки темы письма, выбор списка для рассылки, настройка имени и почты отправителя. Так же существует возможность планирования рассылки на определённое время.

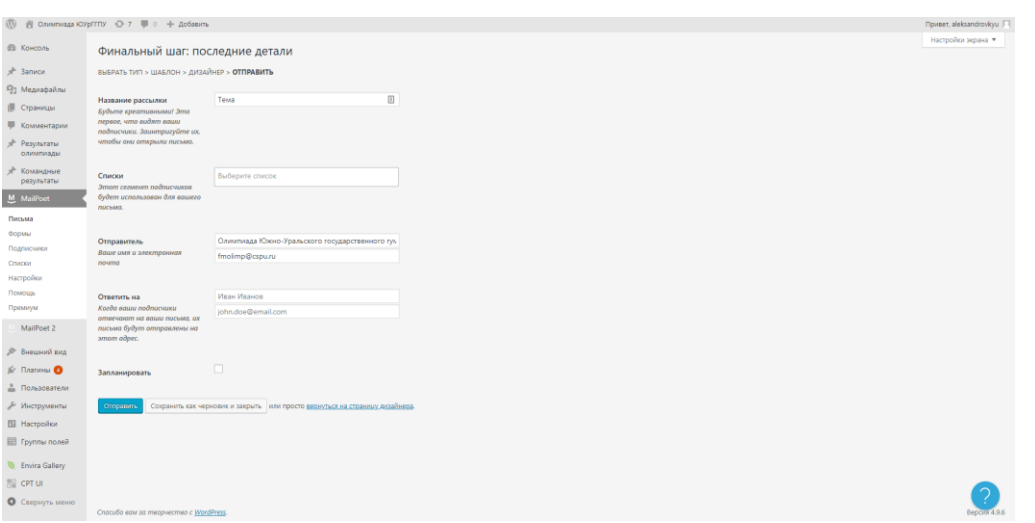

Рис. 25. Внешний вид страницы настроек темы письма

После настройки всех вышеперечисленных действий, пользователь должен нажать кнопку «Отправить» и плагин начнет рассылку писем. Пользователя перенаправит на страницу «Письма» и на ней будет отображена тема письма и прогресс рассылки. Внешний вид страницы со статистикой рассылки представлена на рисунке 26.

| Помощь ▼<br>Все рассылки создать новую рассылку или скопировать, чтобы использовать дизайн. |                          |                       |                              |                             |                   |                  |  |  |  |  |
|---------------------------------------------------------------------------------------------|--------------------------|-----------------------|------------------------------|-----------------------------|-------------------|------------------|--|--|--|--|
| Search newsletters<br>Все (1)   Стандартные рассылки (1)   Отправлено (1)                   |                          |                       |                              |                             |                   |                  |  |  |  |  |
| Фильтровать<br>Показать все месяца ▼<br>Просмотр по спискам<br>$\mathbf{v}$                 |                          |                       |                              |                             |                   |                  |  |  |  |  |
|                                                                                             | Название рассылки        | Статус                | Списки подписчиков           | Открыли, нажали, отписались | Дата<br>изменения | Дата<br>отправки |  |  |  |  |
|                                                                                             | Информационное письмо №2 | Отправлено 185 из 185 | Информационное письмо<br>N22 | $18.8% - 4% - 1.3%$         | 09.03.2018        | 17.03.2018       |  |  |  |  |
|                                                                                             | Название рассылки        | Статус                | Списки подписчиков           | Открыли, нажали, отписались | Дата<br>изменения | Дата<br>отправки |  |  |  |  |

Рис. 26. Внешний вид страницы со статистикой рассылки

Статистика доступна в виде отображения в процентном соотношении. Отображается сколько процентов открыли, нажали, либо отписались от рассылки писем. После того, как пользователь отписался, его адрес не будет включен в список рассылки писем.

## **Просмотр результатов олимпиады (любой пользователь)**

Для перехода необходимо ввести адрес «http://fmolimp.cspu.ru». Просматривать результаты может любой пользователь (даже неавторизованный). Для этого необходимо нажать на ссылку «Результаты командного первенства 20ХХ», либо «Результаты личного первенства 20ХХ». В результате пользователя перенаправляет на страницу командного, либо личного первенства. Пользователь может просмотреть результаты всех участников, либо отдельно для каждого участника (личное первенство), либо команды (командное первенство). Внешний вид отображения общих результатов командного первенства представлен на рисунке 27.

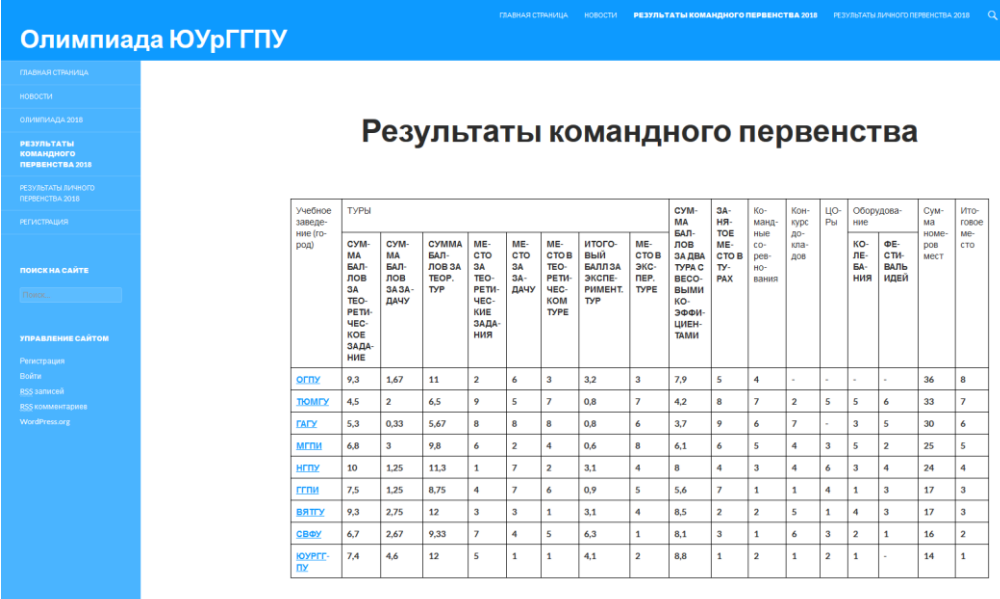

Рис. 27. Отображение общих результатов командного первенства

Так же возможно отображение результатов отдельно для каждого вуза. Внешний вид представлен на рисунке 28.

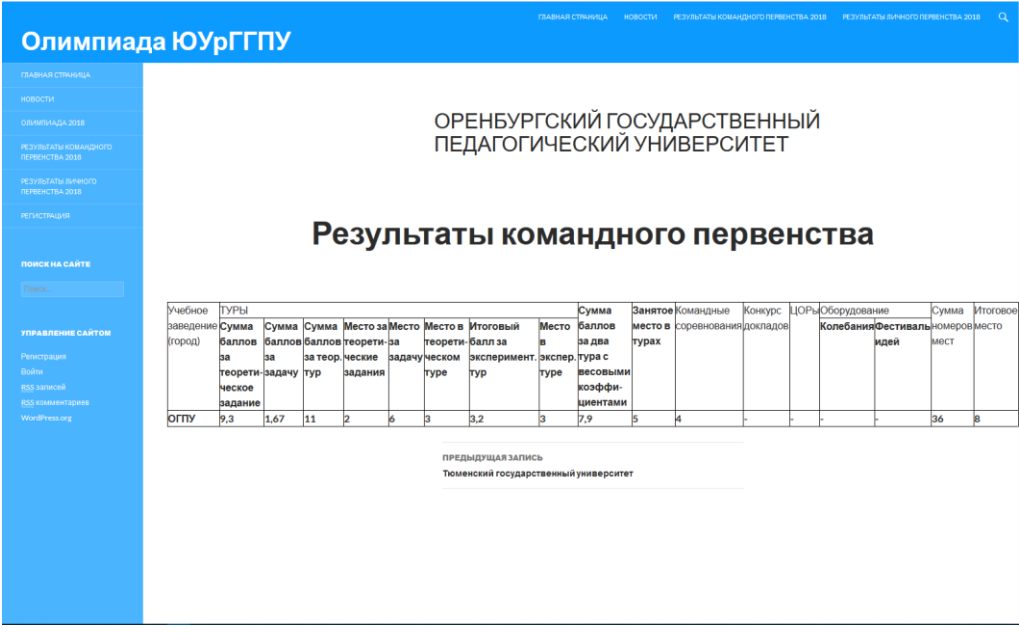

Рис. 28. Отображение результатов отдельного вуза

Внешний вид страницы отображения результатов личного первенства показан на рисунке 29.

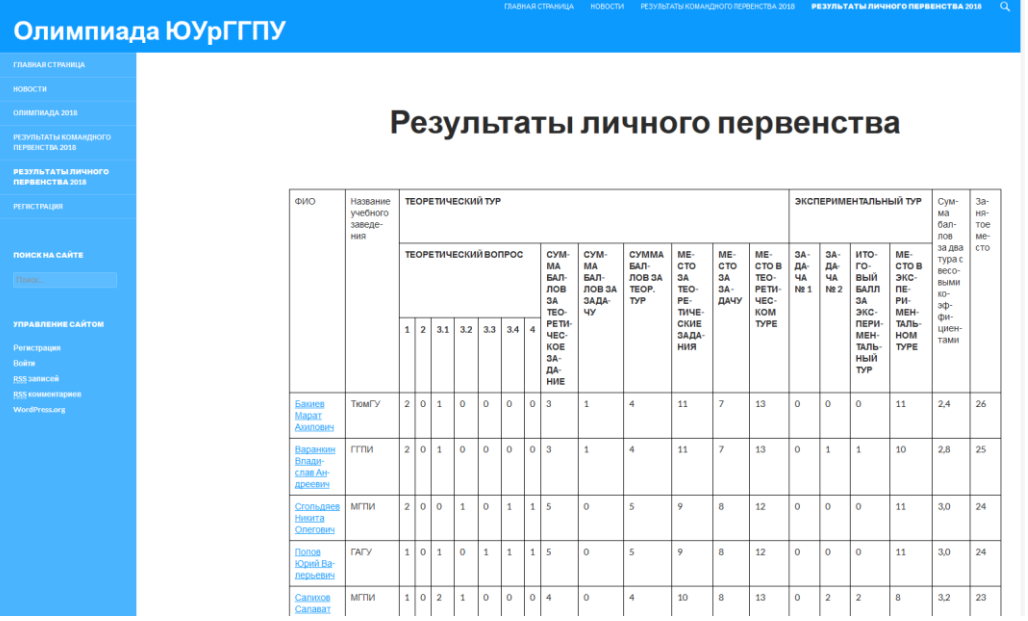

Рис. 29. Отображение общих результатов личного первенства Внешний вид страницы отображения результатов личного первенства отдельно для каждого участника показан на рисунке 30.

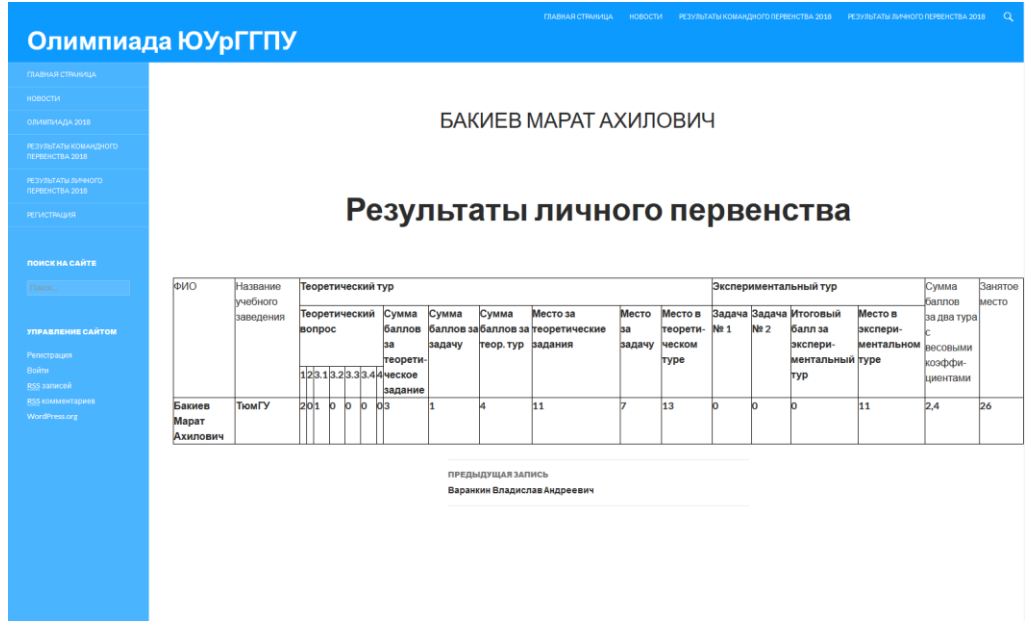

Рис. 30. Отображение результатов отдельно для участника олимпиады Выход с web-портала осуществляется несколькими способами:

- закрытие вкладки web-браузера;
- закрытие web-браузера.

## **3.3 Руководство системного администратора**

<span id="page-53-0"></span>Для обеспечения функционирования системы, оборудование должно соответствовать следующим требованиям:

Для web-сервера:

- операционная система Microsoft Windows 7/8/8.1/10;
- процессор с частотой 1,7 ГГц или большей;
- 1 ГБ ОЗУ или больше.

Для просмотра web-портала:

- операционная система Microsoft Windows 7/8/8.1/10;
- процессор с частотой 1 ГГц или большей;
- 1 ГБ ОЗУ или больше;
- любой актуальный web-браузер (Google Chrome, Mozilla Firefox, Internet Explorer и др.).

## **3.4 Технико-экономическое обоснование разработки системы**

<span id="page-53-1"></span>Целью выполнения технико-экономического обоснования является расчет затрат на разработку программного продукта. Разработка программного продукта требует трудовых затрат, приобретения расходных материалов, и других затрат [2]. Расчет затрат на оплату труда представлен в таблице 5.

Таблица 5

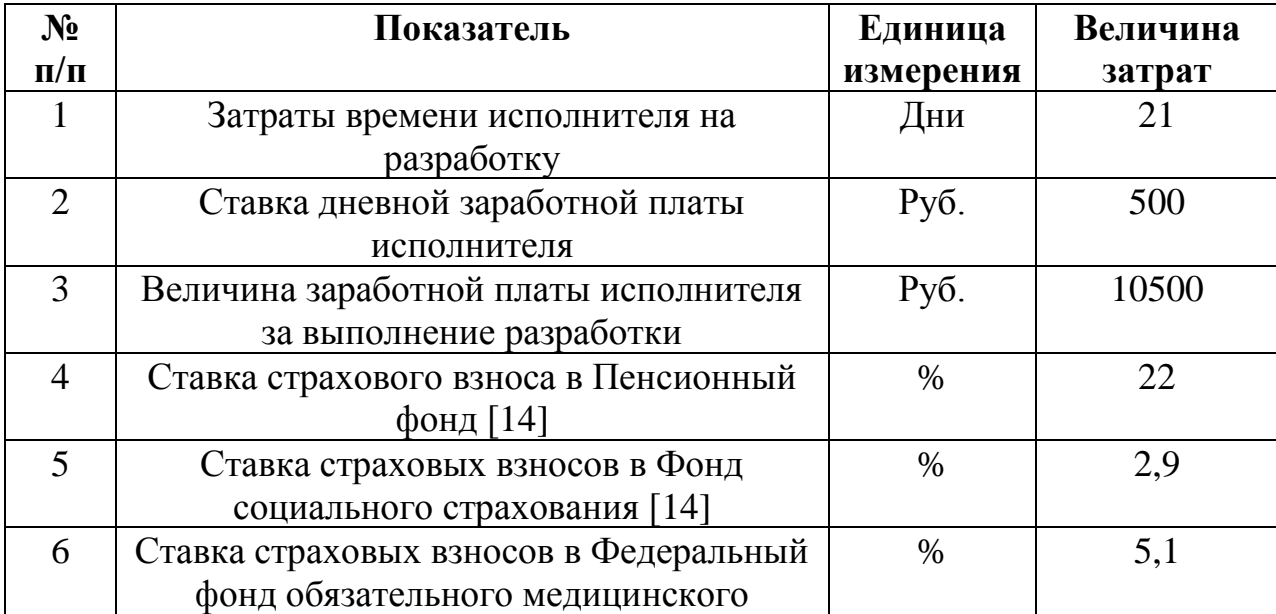

### **Расчет затрат на оплату труда**

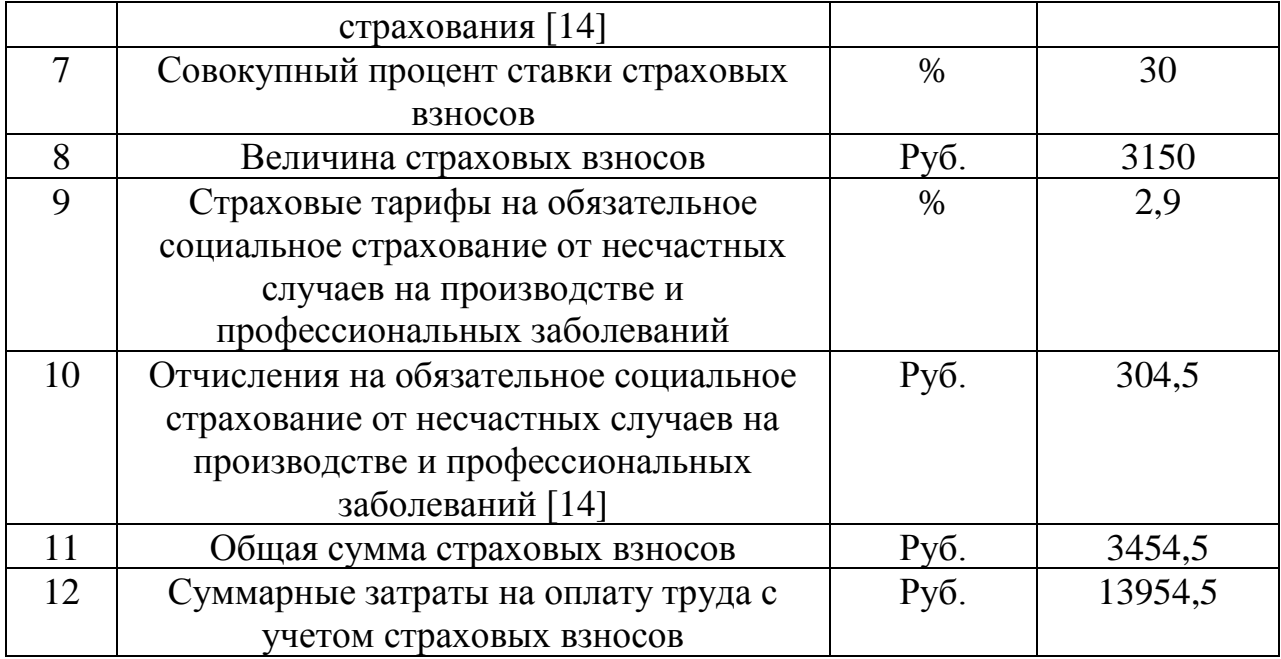

Расчет затрат на материалы, приобретаемые для выполнения разработки, представлен в таблице 6.

Таблица 6

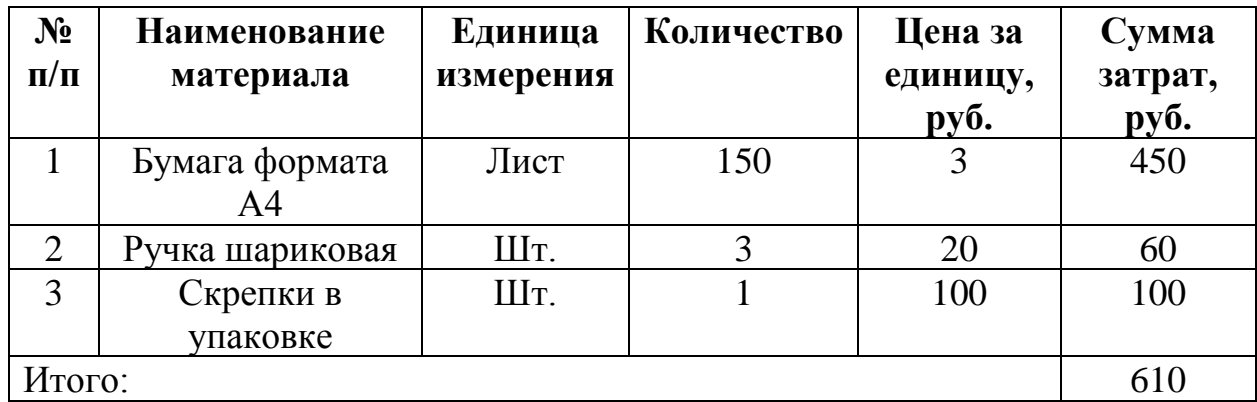

**Расчет затрат на материалы**

Расчет стоимости прочих затрат представлен в таблице 7.

Таблица 7

# **Расчет стоимости прочих затрат**

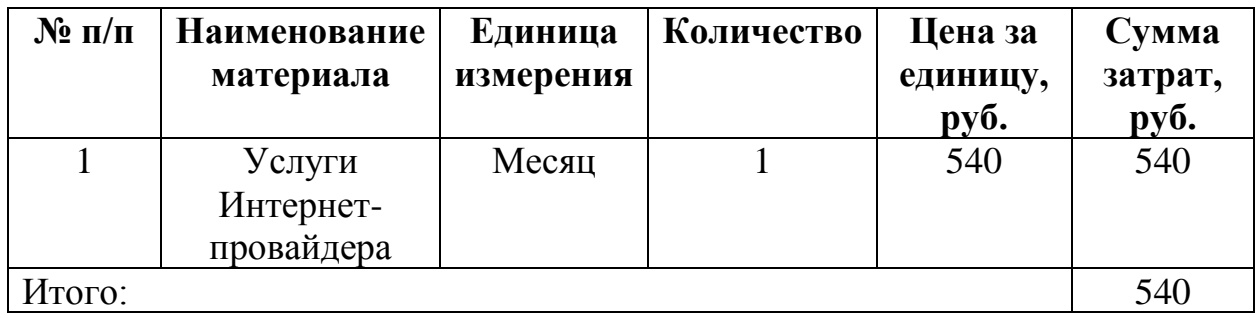

Расчет полной себестоимости на разработку программного продукта представлен в таблице 8.

Таблица 8

# **Расчет полной себестоимости и цены договора на разработку**

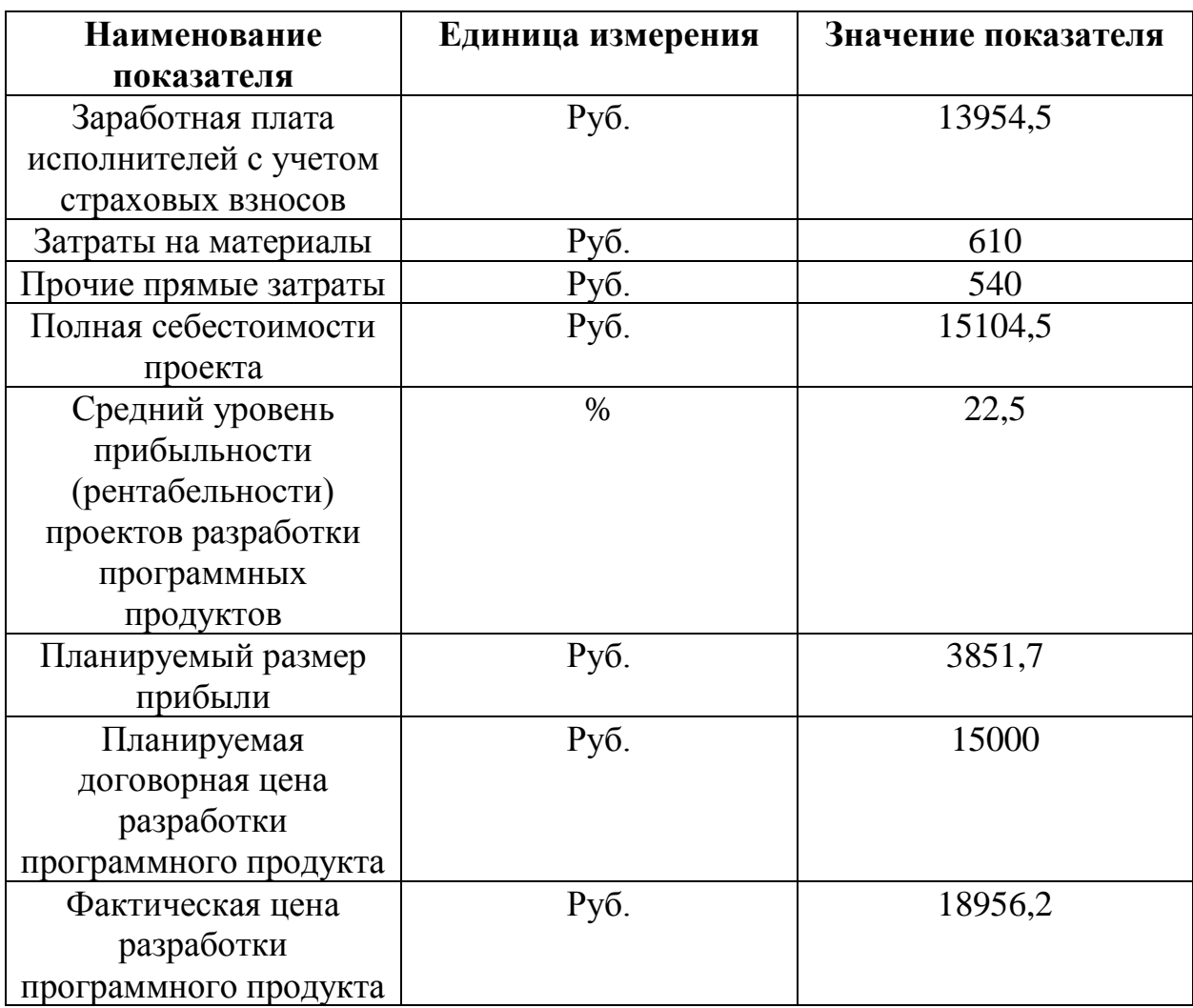

# **программного продукта**

### <span id="page-56-0"></span>**ВЫВОДЫ ПО ГЛАВЕ 3**

В ходе разработки ИС были проведены испытания следующих модулей: работа с рассылкой писем, работа с авторизацией пользователей, работа с плагинами, обеспечивающими функционал сайта. Также были выявлены и исправлены ошибки и недочеты в работе ИС. В результате данной работы, ИС «Поддержка проведения олимпиады по методике обучения физике» отвечает всем требованиям безопасности и отказоустойчивости при работе во всех предложенных режимах работы.

Также была проведена документация руководства пользователя, описаны основные моменты взаимодействия пользователя с системой.

Также было разработано руководство системного администратора, в котором описаны основные момента его взаимодействия с информационной системой.

В рамках Главы 3 выполнено технико-экономическое обоснование, демонстрирующее экономическую целесообразность ИС «Поддержка проведения олимпиады по методике обучения физике».

### **ЗАКЛЮЧЕНИЕ**

<span id="page-57-0"></span>В результате выполненных работ была спроектирована и реализована ИС «Поддержка проведения олимпиады по методике обучения физике», которая будет использоваться в Федеральном государственном бюджетном образовательном учреждении высшего образования «Южно-Уральский государственный гуманитарно-педагогический университет». Рассмотрена структура физико-математического факультета, поставлены цели и задачи для данной ИС. Произведено сравнение похожих программных продуктов.

Произведено описание предметной области и назначения предмета автоматизации, проведен анализ существующих аналогов разрабатываемой системы, выявлены их преимущества и недостатки по сравнению с реализуемой системой.

Описано и утверждено техническое задание разрабатываемой системы.

Реализована информационная система «Поддержка проведения олимпиады по методике обучения физике» в соответствие с требованиями, изложенными в техническом задании.

Произведено тестирование информационной системы в соответствие с требованиями, изложенными в техническом задании.

Был произведен анализ и выбраны средства реализации системы, показан код на скриптовом языке PHP с помощью которого реализовано отображение результатов. Так же был произведен запуск и тест информационной системы, проверка отказоустойчивости данного webпортала. Подготовлены и написаны руководства пользователя и администратора. Выполнены технико-экономическое обоснование разработки ИС «Поддержка проведения олимпиады по методике обучения физике».

# <span id="page-58-0"></span>**БИБЛИОГРАФИЧЕСКИЙ СПИСОК**

- 1. История возникновения Appache HTTP Server [Электронный ресурс] Режим доступа: https://ru.wikipedia.org/wiki/Apache\_HTTP\_Server#История, Дата доступа: 28.05.2018.
- 2. Новиков, С.П. Применение новых информационных технологий в образовательном процессе [Текст] / С.П. Новиков // Педагогика. – 2003.  $-$  N<sub>o</sub> 9. – 460c.
- 3. Описание и структура базы данных CMS Wordpress [Электронный ресурс] – Режим доступа: https://webliberty.ru/baza-dannyih-wordpress-eestruktura-i-tablitsyi/, Дата доступа: 28.05.2018.
- 4. Описание преимуществ и функциональных возможностей Appache HTTP Server – [Электронный ресурс] – Режим доступа: https://ru.wikipedia.org/wiki/Apache\_HTTP\_Server#История, Дата доступа: 28.05.2018.
- 5. Описание сборки web-сервера XAMMP [Электронный ресурс] Режим доступа: http://htmlbook.ru/webserver/xampp, Дата доступа: 28.05.2018.
- 6. Описание СУБД MySQL [Электронный ресурс] Режим доступа: https://www.oracle.com/ru/mysql/index.html, Дата доступа: 28.05.2018.
- 7. Описание CMS Wordpress [Электронный ресурс] Режим доступа: https://ru.wikipedia.org/wiki/WordPress, Дата доступа: 28.05.2018.
- 8. Описание FTP-сервера FileZilla [Электронный ресурс] Режим доступа: https://filezilla.ru/, Дата доступа: 28.05.2018.
- 9. Описание языка Perl [Электронный ресурс] Режим доступа: http://progopedia.ru/language/perl/, Дата доступа: 28.05.2018.
- 10. Описание языка PHP [Электронный ресурс] Режим доступа: http://php.net/manual/ru/intro-whatis.php, Дата доступа: 28.05.2018.
- 11. Описание PhpMyAdmin [Электронный ресурс] Режим доступа: https://ru.wikipedia.org/wiki/PhpMyAdmin, Дата доступа: 28.05.2018.
- 12. Описание и структура базы данных CMS Wordpress [Электронный ресурс] – Режим доступа: https://webliberty.ru/baza-dannyih-wordpress-eestruktura-i-tablitsyi/, Дата доступа: 28.05.2018.
- 13. Преимущества CMS Wordpress [Электронный ресурс] Режим доступа: https://ru.wordpress.org/about/features/, Дата доступа: 28.05.2018.
- 14. Страховые взносы, тарифы, ставки, размеры [Электронный ресурс] Режим доступа: https://www.glavbukh.ru/rubrika/157, Дата доступа: 28.05.2018.
- 15. Страница плагина Adminize [Электронный ресурс] Режим доступа: https://wordpress.org/plugins/adminimize/, Дата доступа: 28.05.2018.
- 16. Страница плагина Advanced Custom Fields [Электронный ресурс] Режим доступа: https://www.advancedcustomfields.com/, Дата доступа: 28.05.2018.
- 17. Страница плагина Custom Post Type UI [Электронный ресурс] Режим доступа: https://ru.wordpress.org/plugins/custom-post-type-ui/, Дата доступа: 28.05.2018.
- 18. Страница плагина Cyr-To-Lat [Электронный ресурс] Режим доступа: https://ru.wordpress.org/plugins/cyr2lat/, Дата доступа: 28.05.2018.
- 19. Страница плагина Envira Gallery [Электронный ресурс] Режим доступа: https://enviragallery.com/, Дата доступа: 28.05.2018.
- 20. Страница плагина Login No Captcha reCaptcha [Электронный ресурс] Режим доступа: https://ru.wordpress.org/plugins/login-recaptcha/, Дата доступа: 28.05.2018.
- 21. Страница плагина MailPoet 2 [Электронный ресурс] Режим доступа: https://ru.wordpress.org/plugins/wysija-newsletters/, Дата доступа: 28.05.2018.
- 22. Страница плагина MailPoet 3 [Электронный ресурс] Режим доступа: https://wordpress.org/plugins/mailpoet/, Дата доступа: 28.05.2018.
- 23. Страница плагина User Role Editor [Электронный ресурс] Режим доступа: https://www.role-editor.com/, Дата доступа: 28.05.2018.
- 24. Страница плагина WP Mail SMTP [Электронный ресурс] Режим доступа: https://ru.wordpress.org/plugins/wp-mail-smtp/, Дата доступа: 28.05.2018.
- 25. Страница плагина WP-ShowHide [Электронный ресурс] Режим доступа: https://ru.wordpress.org/plugins/wp-showhide/, Дата доступа: 28.05.2018.
- 26. Требования к ПО CMS Wordpress [Электронный ресурс] Режим доступа: https://ru.wikipedia.org/wiki/WordPress#Требования\_к\_ПО, Дата доступа: 28.05.2018.
- 27. Что такое спам [Электронный ресурс] Режим доступа: https://www.inetgramotnost.ru/obshhenie-v-internet/chto-takoe-spam.html, Дата доступа: 28.05.2018.
- 28. Что такое Диаграмма IDEF0 [Электронный ресурс] Режим доступа: https://www.cfin.ru/vernikov/idef/idef0.shtml, Дата доступа: 28.05.2018.
- 29. Что такое топология «Звезда» [Электронный ресурс] Режим доступа: https://www.intuit.ru/studies/courses/57/57/lecture/1672?page=5, Дата доступа: 28.05.2018.
- 30. Volga IT олимпиада [Электронный ресурс] Режим доступа: http://www.volga-it.org/, Дата доступа: 28.05.2018.